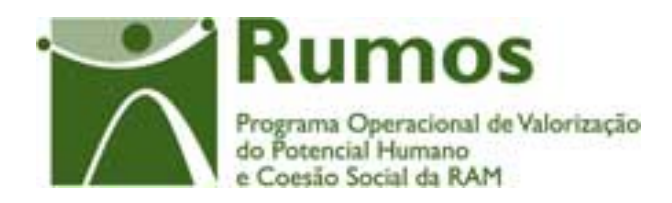

# Integração do Rumos no SIIFSE

**Manual de Utilizador** 

**Pedido de Alteração do Formulário F05** 

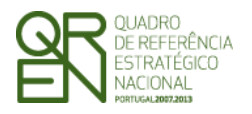

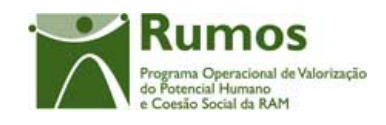

### **CONTROLO DO DOCUMENTO**

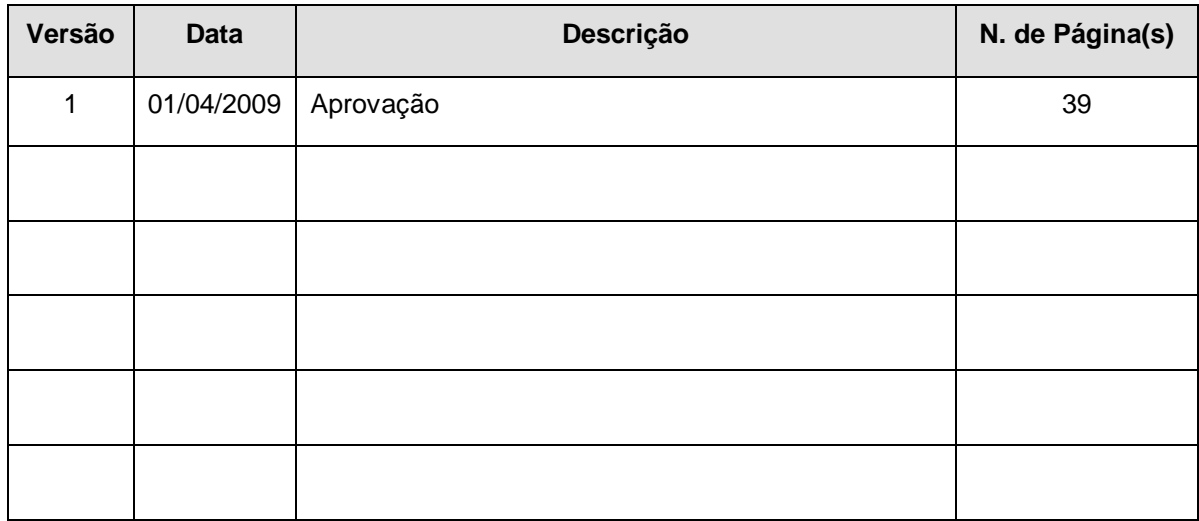

**Aprovação:** Director de Serviços do Fundo Social Europeu

Informação PÚBLICA que, sendo pertença da DRQP, pode ser divulgada para o público em geral sem qualquer prejuízo para a Direcção Regional ou para pessoas e entidades com ela relacionada.

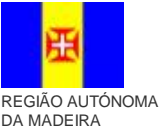

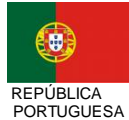

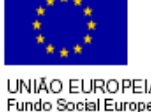

1*/39* 

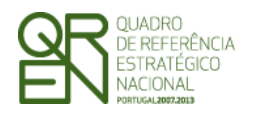

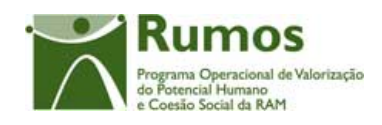

## **ÍNDICE**

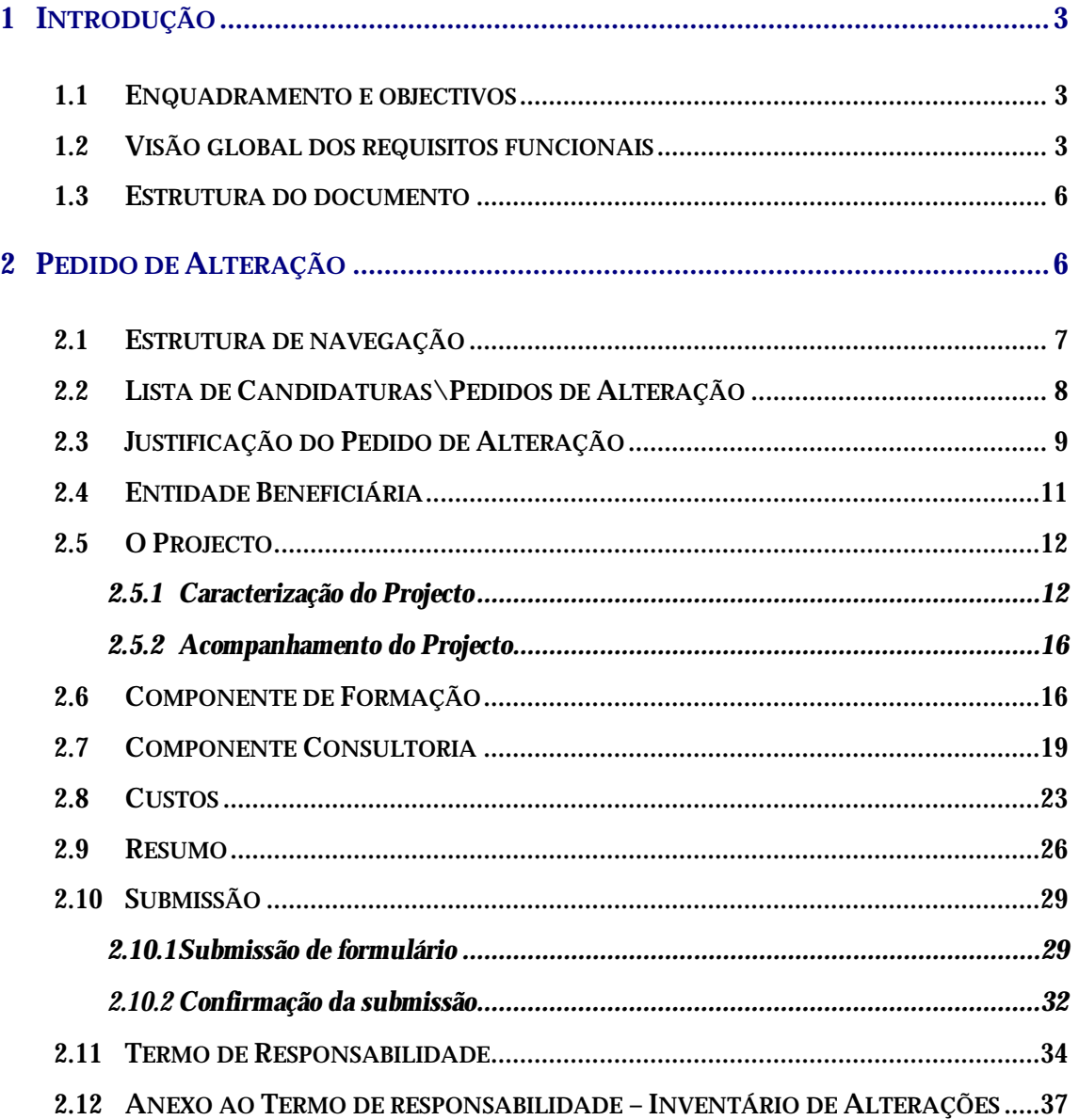

Informação PÚBLICA que, sendo pertença da DRQP, pode ser divulgada para o público em geral sem qualquer prejuízo para a Direcção Regional ou para pessoas e entidades com ela relacionada.

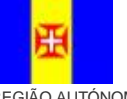

REGIAO AUTÓNOMA<br>DA MADEIRA

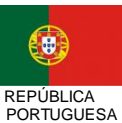

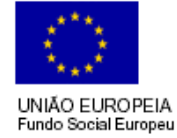

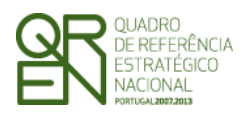

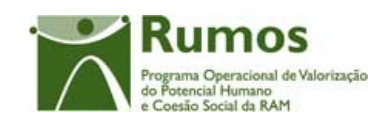

# **1 Introdução**

### 1.1 Enquadramento e objectivos

O presente documento pretende descrever todo o processo associado ao pedido de alteração da Acção-Tipo 1.2.3.1, Acções de Formação-Consultoria, do Programa Rumos.

Dado o carácter previsional das candidaturas e por vezes devido ao tempo que medeia entre ao apresentação da candidatura e o início efectivo dos projectos, muitas entidades deparam-se com a necessidade de proceder a alterações às candidaturas aprovadas. Neste sentido, a entidade tem a possibilidade de solicitar essas alterações, por via de um Pedido de Alteração (PA), que serão devidamente analisadas, podendo ser ou não aceites.

### 1.2 Visão global dos requisitos funcionais

Foram estabelecidos os seguintes requisitos para a recolha dos Pedidos de Alteração:

- § Apenas poderão ser alvo de PA as candidaturas que se encontrem no estado "Projecto Constituído/Aceite pela entidade" ou "Em Execução", ou seja, desde que a entidade já tenha devolvido e aceite o Termo de Aceitação e ainda esteja em execução;
- § Depois de submetido o saldo não podem ser efectuados Pedidos de Alteração;
- § Os Pedidos de Alteração seguem uma numeração sequencial. Não pode ser registado um novo PA, enquanto a análise do anterior não estiver concluída;
- § Enquanto decorre a submissão e análise de um PA existem certas funcionalidades que apresentam limitações , nomeadamente:

Informação PÚBLICA que, sendo pertença da DRQP, pode ser divulgada para o público em geral sem qualquer prejuízo para a Direcção Regional ou para pessoas e entidades com ela relacionada.

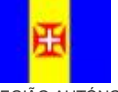

REGIÃO AUTÓNOMA DA MADEIRA

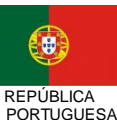

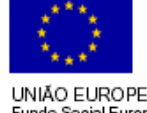

3*/39* 

UNIÃO EUROPEIA

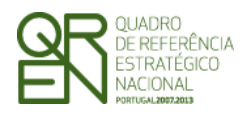

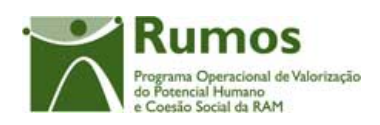

- o Adiantamentos: Se existir um PA submetido o utilizador pode escolher se quer avançar com a análise do PA ou com a emissão do adiantamento, a primeira funcionalidade a avançar inibe a outra até ter terminado.
- o Reembolsos: Um pedido de reembolso ou IAE pode ser registado e submetido. Se existir um PA e um reembolso ou IAE submetido simultaneamente o utilizador pode escolher se quer avançar com a análise do Reembolso\IAE ou com a do PA, a primeira análise a avançar inibe a outra até ter terminado.
- o Execução Física:
	- § Não é possível submeter o Registo de Execução Física para Saldo Final, se existir um Pedido de Alteração em análise.
- § A cada entidade promotora será permitido o acesso, única e exclusivamente, ao(s) PA s de que é beneficiária;
- § Não se pode inserir um PA se o projecto se encontrar num dos circuitos paralelos (Arquivamento, Indeferimento, Revogação)
- § Se existir um PA em análise, não pode haver análise do Pedido de Saldo. O Pedido de Saldo pode ser submetido mas não pode ser analisado enquanto a análise do PA não estiver concluída.
- § São permitidas alterações na estrutura de custos, e, caso o projecto seja plurianual, é possível alterar a programação financeira anual. No entanto não pode ser solicitado, para um dado ano, um valor de despesa inferior à despesa já aprovada para esse ano em G´s ou IAE´s. Para os projectos plurianuais, se existir já IAE, o montante relativo a esse ano não pode ser alterado. A entidade pode solicitar mais do que viu aprovado;
- § Tal como no formulário PF inicial, o promotor terá que proceder à impressão e envio do termo de responsabilidade;

Informação PÚBLICA que, sendo pertença da DRQP, pode ser divulgada para o público em geral sem qualquer prejuízo para a Direcção Regional ou para pessoas e entidades com ela relacionada.

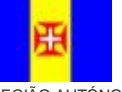

REGIÃO AUTÓNOMA DA MADEIRA

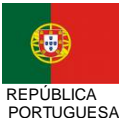

UNIÃO EUROPEIA

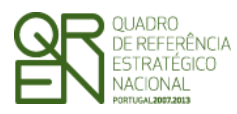

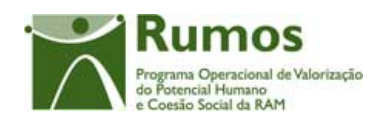

- § A entidade terá que indicar o(s) motivo(s) do Pedido de alteração. De acordo com os motivos indicados, serão disponibilizadas as possibilidades de alteração respectivas;
- § O promotor terá sempre acesso à informação apresentada no(s) PA(s) submetido(s) ("PA submetido");
- § Durante a análise do PA, o promotor visualizará apenas o estado "PA em análise". Nos casos em que dá decisão rectificativa a entidade passa a ver os valores aprovados, à semelhança do PF, depois de se emitir a notificação da decisão de aprovação rectificativa, ou seja, quando o PA se encontra no estado de "PA em execução/Notificada a entidade" ou estados posteriores. Caso contrário, a entidade passa a ver o PA quando este se encontra encerrado (Deferido/Arquivado/Indeferido);
- § Não são permitidos PA cujas alterações se restrinjam meramente à alteração da informação do contacto dado que essas podem ser sempre passíveis de alteração sem ser por PA;
- § O PA apenas incide sobre informação aprovada em candidatura.
- § Os PA subdividem-se em dois tipos: substantivos e não substantivos. Os primeiros seguem um circuito de análise análogo ao do PF, tendo em conta os pressupostos das rectificativas. Os segundos, passam apenas pelas fases de análise de admissibilidade e análise técnica;
- § Em candidatura e PA o projecto poderá abranger até 36 meses.

Informação PÚBLICA que, sendo pertença da DRQP, pode ser divulgada para o público em geral sem qualquer prejuízo para a Direcção Regional ou para pessoas e entidades com ela relacionada.

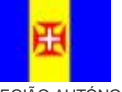

REGIÃO AUTÓNOMA DA MADEIRA

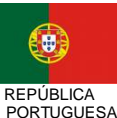

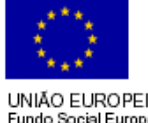

5*/39* 

UNIÃO EUROPEIA

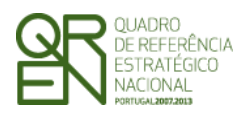

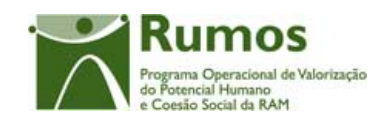

### 1.3 Estrutura do documento

O documento encontra-se estruturado em 3 capítulos:

- § **Capítulo 1 Introdução** onde se apresentam os principais requisitos funcionais e os pressupostos que foram delineados em reuniões prévias à elaboração do presente documento;
- § **Capítulo 2 Descrição dos ecrãs que corporizam o formulário** e de que forma estes se articulam bem como a estrutura de navegação. Para cada ecrã é descrito o layout, as validações que lhe estão subjacentes e o processo inerente à confirmação em cada ecrã (e.g.: actualizações de dados, alterações de estados);
- § **Capítulo 3** Neste capítulo é apresentado o **modelo de dados** de suporte ao presente formulário.

# **2 Pedido de Alteração**

O acesso à funcionalidade é feito através da entrada de menu "Candidatura", sub-menu "Candidatura", conforme ilustrado na figura abaixo.

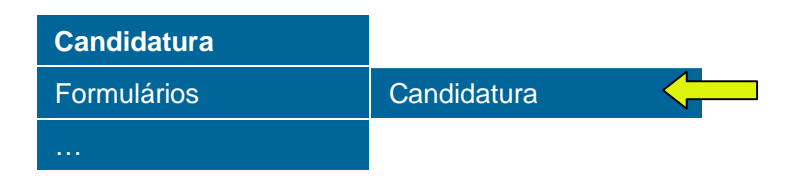

Informação PÚBLICA que, sendo pertença da DRQP, pode ser divulgada para o público em geral sem qualquer prejuízo para a Direcção Regional ou para pessoas e entidades com ela relacionada.

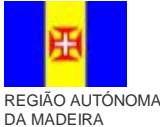

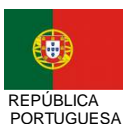

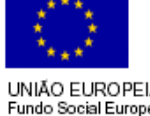

6*/39* 

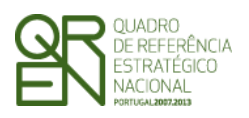

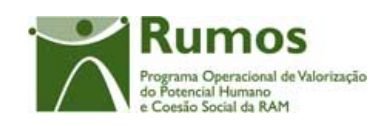

# 2.1 Estrutura de navegação

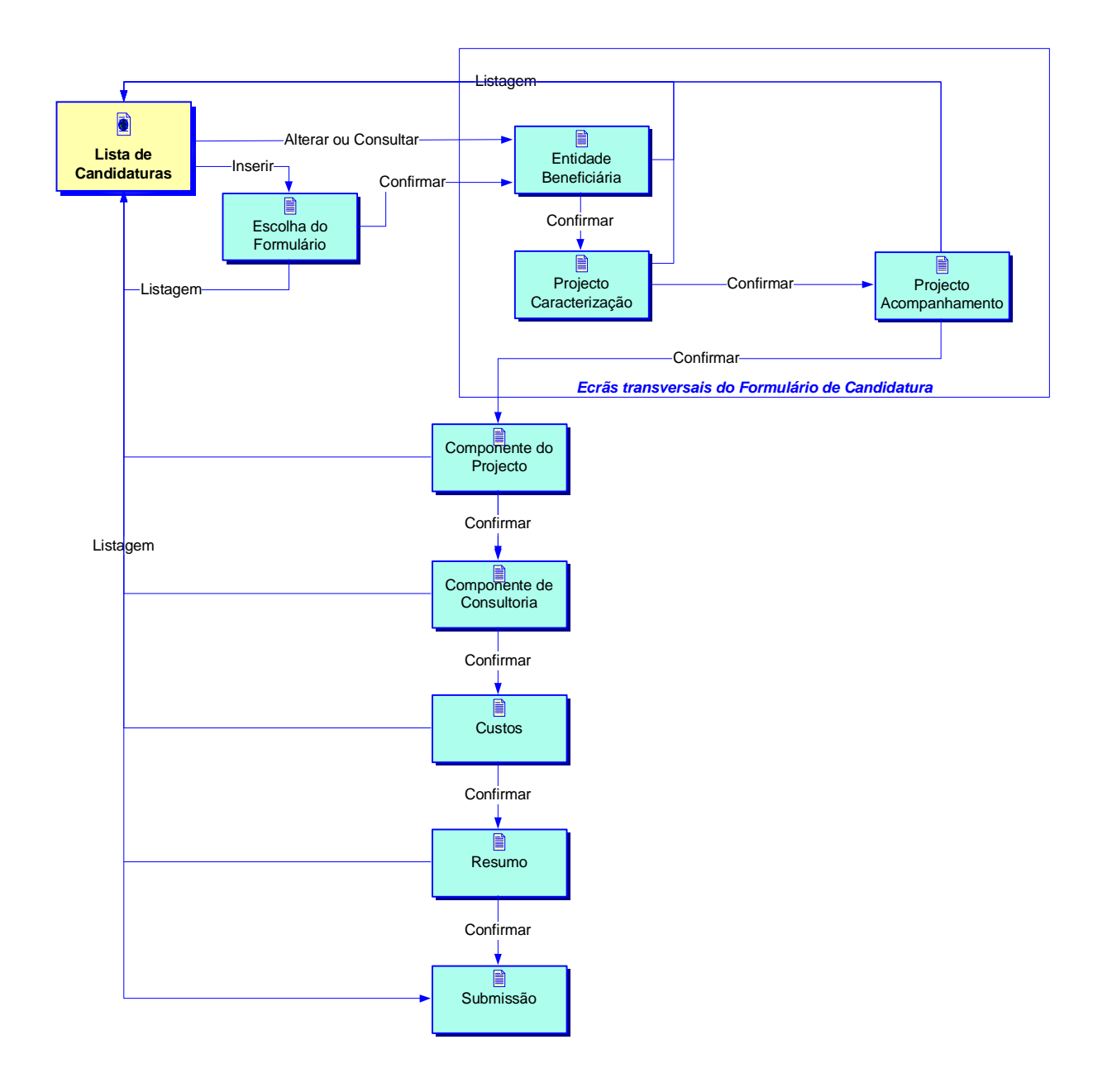

Informação PÚBLICA que, sendo pertença da DRQP, pode ser divulgada para o público em geral sem qualquer prejuízo para a Direcção Regional ou para pessoas e entidades com ela relacionada.

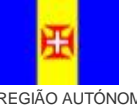

REGIAO AUTÓNOMA<br>DA MADEIRA

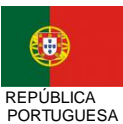

UNIÃO EUROPEIA Fundo Social Europeu

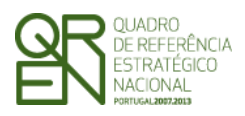

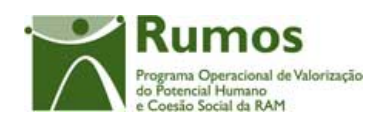

### 2.2 Lista de Candidaturas\Pedidos de Alteração

A Lista de Candidaturas\Pedidos de Alteração encontra-se na área de ecrãs transversais dos formulários de candidatura, o desenho técnico/funcional deste formulário encontra-se especificado no documento AP299\_FRM\_v00.doc.

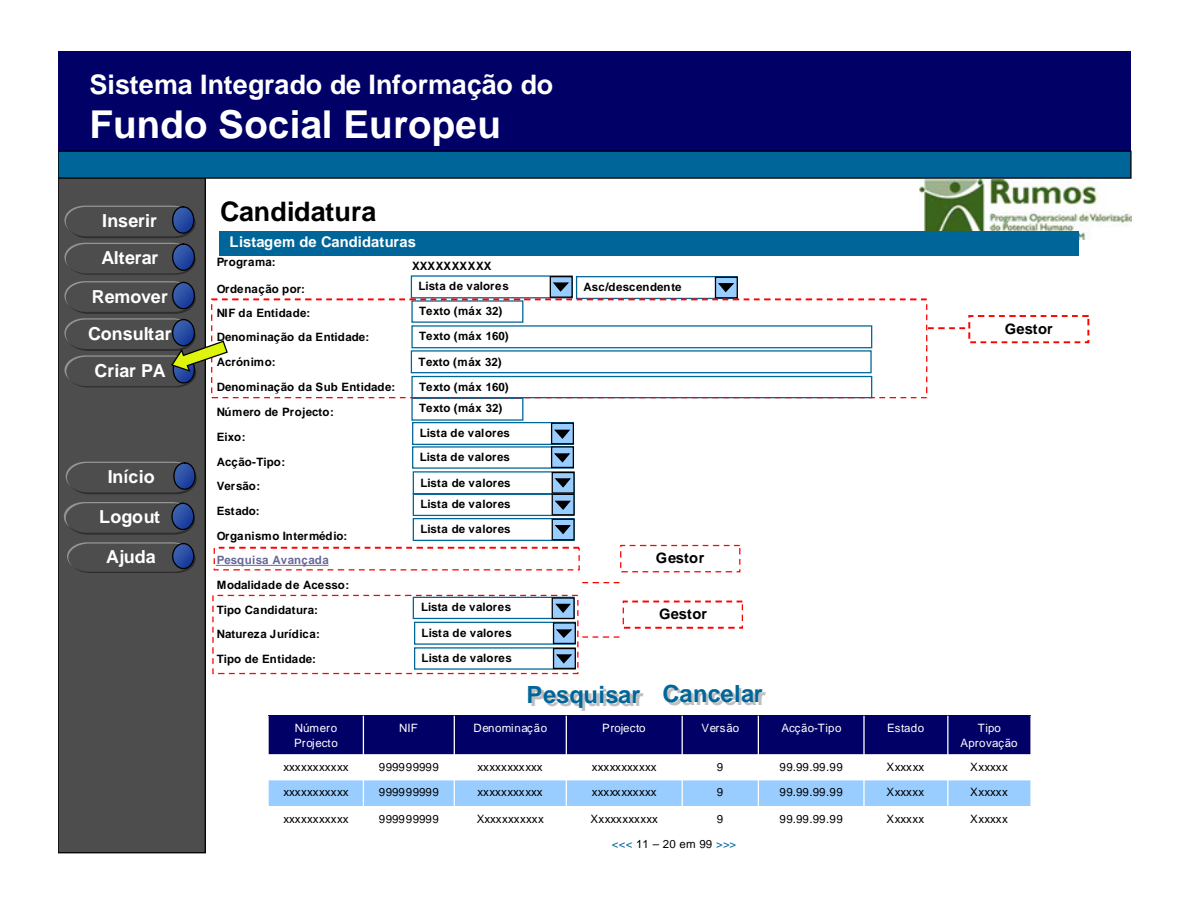

Informação PÚBLICA que, sendo pertença da DRQP, pode ser divulgada para o público em geral sem qualquer prejuízo para a Direcção Regional ou para pessoas e entidades com ela relacionada.

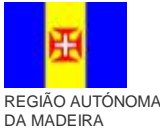

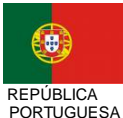

UNIÃO EUROPEIA Fundo Social Europeu

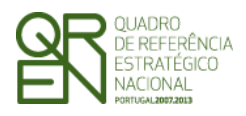

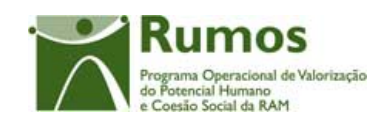

### 2.3 Justificação do Pedido de Alteração

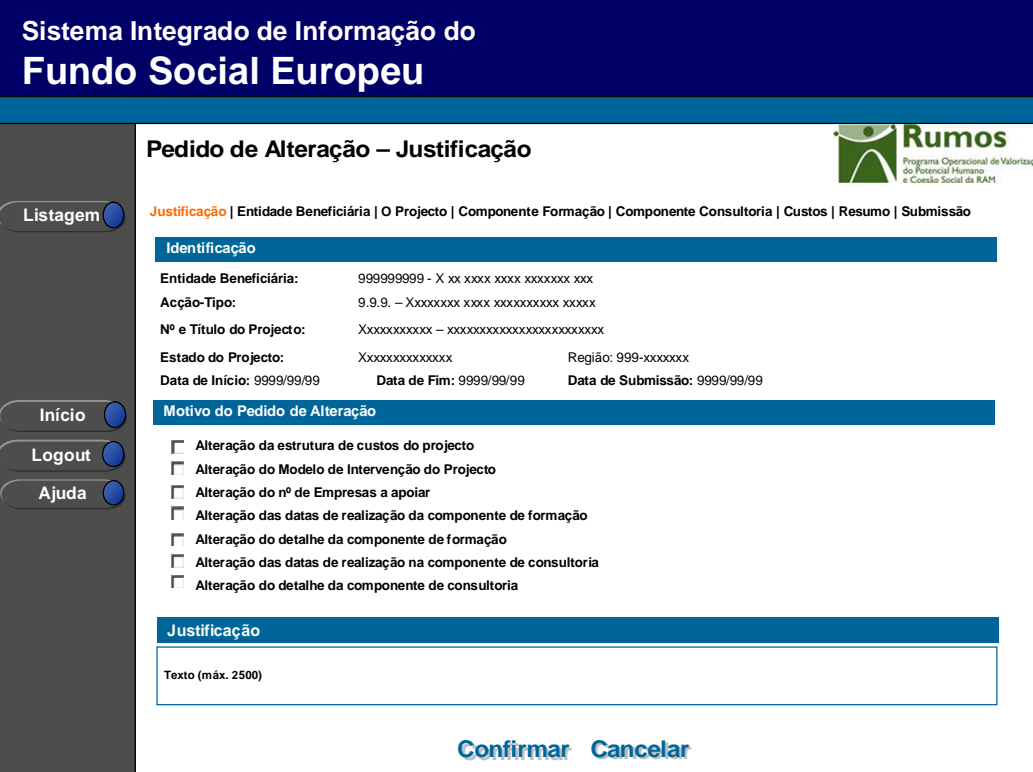

Este ecrã é apresentado para efeitos de criação de um Pedido de Alteração. O menu de navegação só é disponibilizado depois da confirmação do ecrã, ou seja, depois de efectivamente o PA estar registado e apresenta-se como segue:

Justificação | Entidade Beneficiária | O Projecto | Componente Formação | Componente Consultoria | Custos | Resumo | Submissão

O promotor deverá seleccionar, na listagem apresentada, os motivos que justificam a submissão deste pedido de alteração. A listagem de motivos disponibilizada é a seguinte:

- § Alteração da estrutura de custos do projecto
- § Alteração do Modelo de Intervenção
- § Alteração do nº de Empresas a apoiar
- § Alteração das datas de realização da Componente de Formação

Informação PÚBLICA que, sendo pertença da DRQP, pode ser divulgada para o público em geral sem qualquer prejuízo para a Direcção Regional ou para pessoas e entidades com ela relacionada.

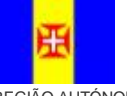

REGIÃO AUTÓNOMA DA MADEIRA

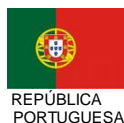

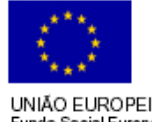

9*/39* 

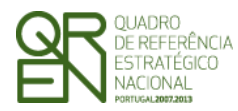

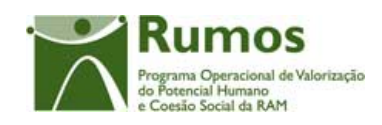

- § Alteração do detalhe da componente de Formação
- § Alteração das datas de realização da Componente de Consultoria
- § Alteração do detalhe da componente de Consultoria

#### *Operações*

- § Botão "Confirmar" para introduzir um PA para a candidatura seleccionada;
- § Botão "Cancelar" para fazer *reset* à informação introduzida no ecrã;
- § Botão lateral "Listagem" para retornar à listagem de projectos.

#### *Validações*

- § É obrigatória a escolha de pelo menos um motivo;
- § A justificação é de preenchimento obrigatório

#### *Processo*

§ Ao "Confirmar":

- o Registo os tipos de alteração identificados, e a justificação;
- o Navega para o ecrã "Entidade Beneficiária".

Informação PÚBLICA que, sendo pertença da DRQP, pode ser divulgada para o público em geral sem qualquer prejuízo para a Direcção Regional ou para pessoas e entidades com ela relacionada.

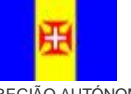

REGIÃO AUTÓNOMA DA MADEIRA

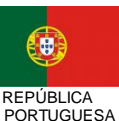

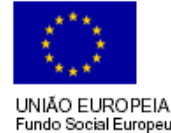

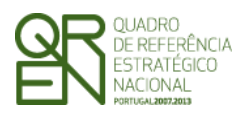

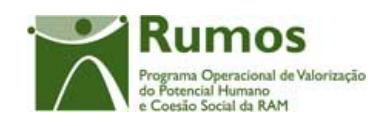

### 2.4 Entidade Beneficiária

A Entidade Beneficiária encontra-se na área de ecrãs transversais dos pedidos de alteração, o desenho técnico/funcional deste formulário encontra-se especificado no documento AP299\_FRM\_v00.doc.

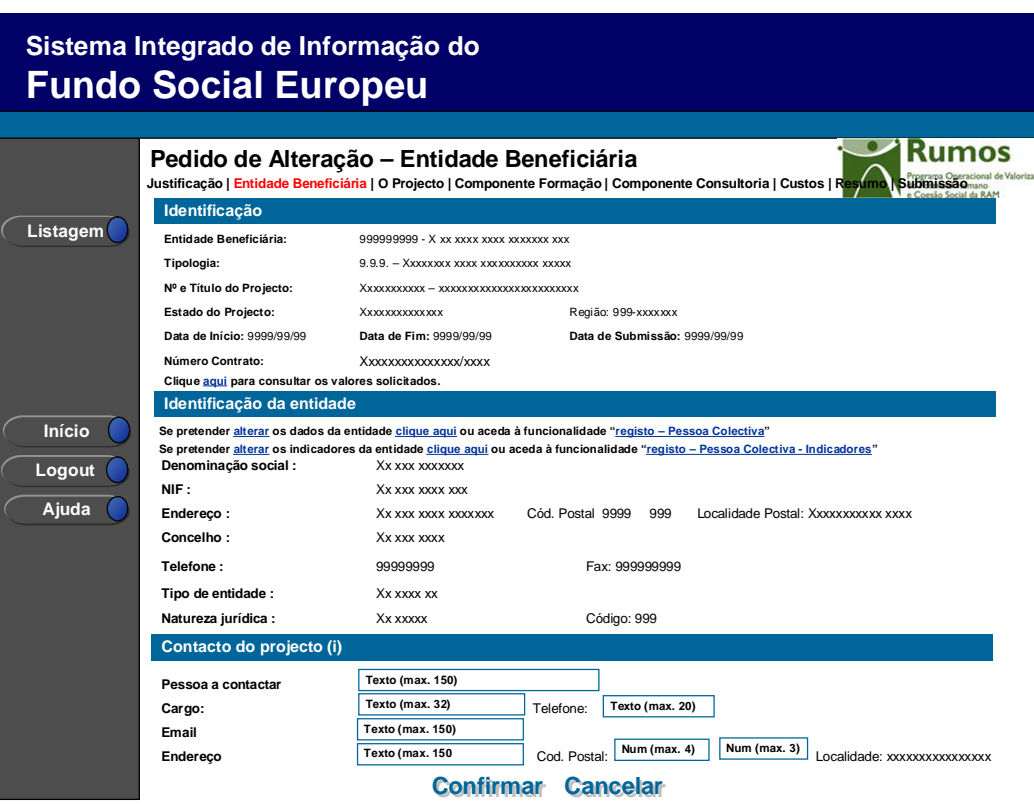

Informação PÚBLICA que, sendo pertença da DRQP, pode ser divulgada para o público em geral sem qualquer prejuízo para a Direcção Regional ou para pessoas e entidades com ela relacionada.

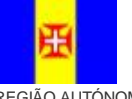

REGIAO AUTÓNOMA<br>DA MADEIRA

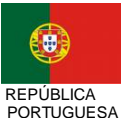

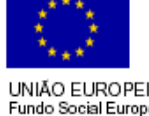

11*/39* 

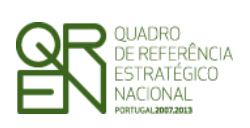

*PEDIDO DE ALTERAÇÃO DO FORMULÁRIO F05* 

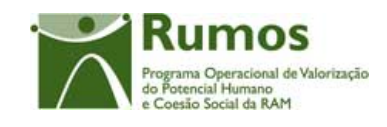

## 2.5 O Projecto

### **2.5.1 Caracterização do Projecto**

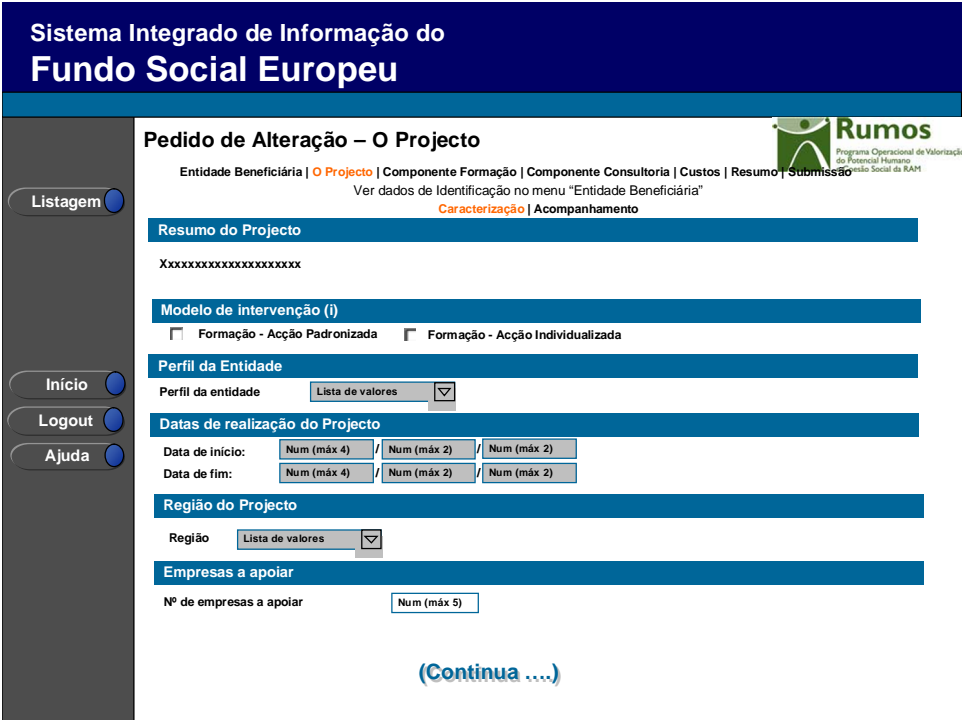

Informação PÚBLICA que, sendo pertença da DRQP, pode ser divulgada para o público em geral sem qualquer prejuízo para a Direcção Regional ou para pessoas e entidades com ela relacionada.

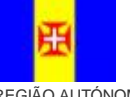

REGIAO AUTONOMA<br>DA MADEIRA

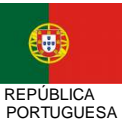

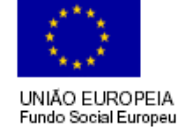

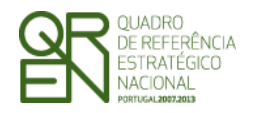

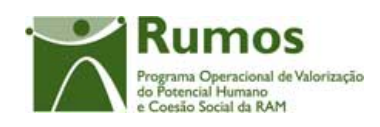

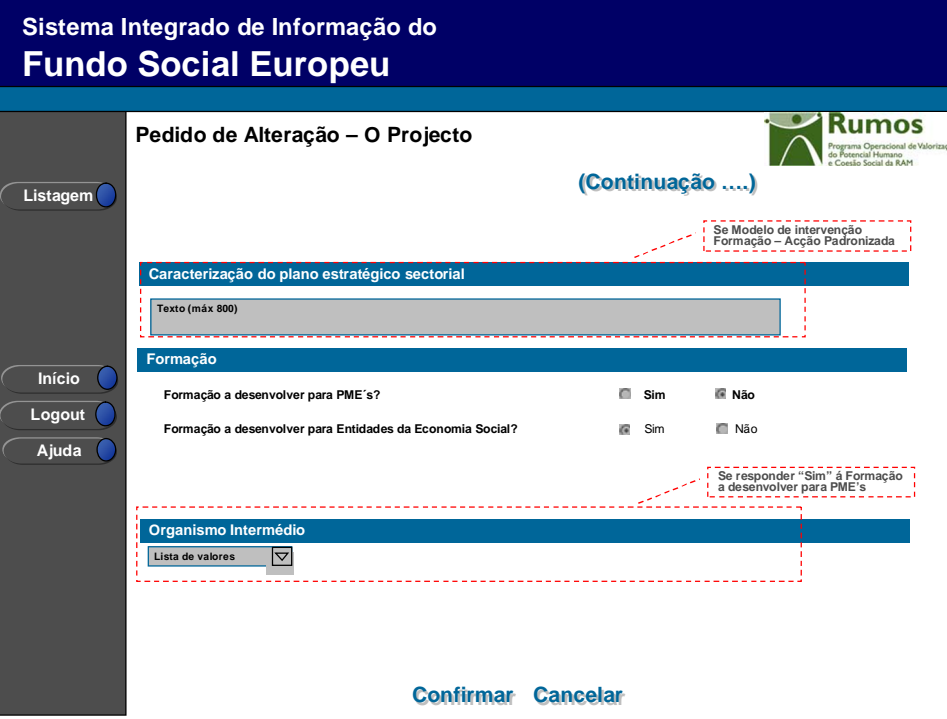

Neste ecrã, é possível a realização de duas alterações:

- § Modelo de Intervenção, sendo necessário seleccionar o motivo "Alteração do Modelo de Intervenção";
- § Número de Empresas, sendo necessário seleccionar o motivo "Alteração do número de Empresas a Apoiar".

Neste ecrã é consultada a informação relativa à caracterização do projecto, designadamente:

- Resumo do Projecto.
- Modelo de intervenção (escolha múltipla):
	- o Formação Acção Padronizada
	- o Formação Acção Individualizada
- Perfil da Entidade:
	- o Entidade Empregadora
	- o Entidade Formadora;
	- o Outros Operadores.

Informação PÚBLICA que, sendo pertença da DRQP, pode ser divulgada para o público em geral sem qualquer prejuízo para a Direcção Regional ou para pessoas e entidades com ela relacionada.

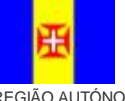

REGIÃO AUTÓNOMA DA MADEIRA

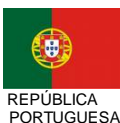

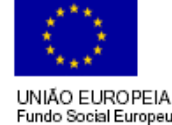

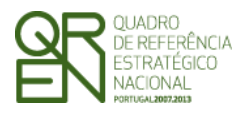

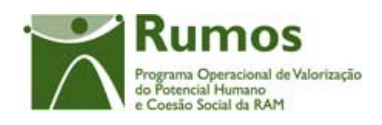

- As datas de início e fim do projecto (campos não editáveis, pois são calculados, respectivamente, com base na menor data de início e maior data de fim das componentes de Formação e Consultoria)
- Nº de empresas a apoiar; (apenas recolhido quando o perfil da entidade é "Outro Operador" ou "Entidade Formadora);
- Caracterização do plano estratégico sectorial (aplicável no caso do modelo padronizado);
- Formação;
	- § Formação a desenvolver para PME's;
	- § Formação a desenvolver para Entidades da Economia Social;
- Organismo Intermédio, preenchido automaticamente com o OI "Direcção Regional da Qualificação Profissional", sem possibilidade de alteração.

Os campos mencionados acima permanecerão não são editáveis à semelhança do PF.

#### *Operações*

- § Botão "Confirmar" para registar/alterar a informação inserida no ecrã;
- § Botão "Cancelar" para fazer *reset* à informação introduzida no ecrã;
- § Botão lateral "Listagem" para retornar à listagem de projectos.

#### *Validações*

- § Todos os campos são de preenchimento obrigatório, excepto a caracterização do plano estratégico sectorial no caso do modelo de intervenção ser apenas de "Formação – Acção Individualizada".
- § Dimensões dos campos (conforme desenho do ecrã).
- § Caso aplicável, N.º de empresas a apoiar tem de ser maior que zero.
- § Apenas pode seleccionar um Sim nas questões relacionadas com a Formação a Desenvolver.
- § Validações a efectuar na submissão do pedido de alteração:

Informação PÚBLICA que, sendo pertença da DRQP, pode ser divulgada para o público em geral sem qualquer prejuízo para a Direcção Regional ou para pessoas e entidades com ela relacionada.

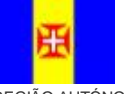

REGIÃO AUTÓNOMA DA MADEIRA

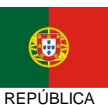

PORTUGUESA

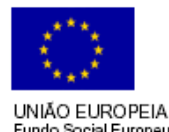

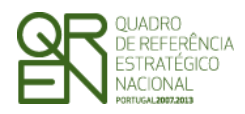

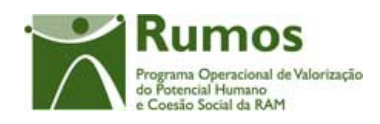

- a. A alteração do Modelo de Intervenção implica que seja assinalado o motivo "Alteração do Modelo de Intervenção";
- b. A selecção do motivo "Alteração do Modelo de Intervenção" implica a alteração do Modelo de Intervenção;
- c. A alteração do número de empresas a apoiar implica que seja assinalado o motivo "Alteração do número de empresas a apoiar";
- d. A selecção do motivo "Alteração do número de empresas a apoiar" implica a alteração do número de empresas a apoiar;

#### *Processo*

§ "Confirmar" regista a informação digitada no ecrã e navega para o ecrã "O Projecto – Acompanhamento"

Informação PÚBLICA que, sendo pertença da DRQP, pode ser divulgada para o público em geral sem qualquer prejuízo para a Direcção Regional ou para pessoas e entidades com ela relacionada.

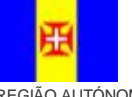

REGIÃO AUTÓNOMA DA MADEIRA

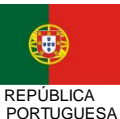

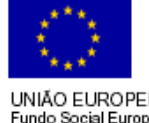

15*/39* 

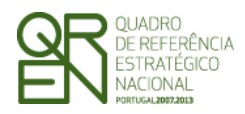

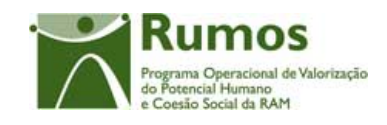

### **2.5.2 Acompanhamento do Projecto**

A informação disponibilizada é a mesma no PF e no PA, sendo que no PA o promotor pode apenas proceder à consulta desta, uma vez que nenhum dos campos é editável.

### 2.6 Componente de Formação

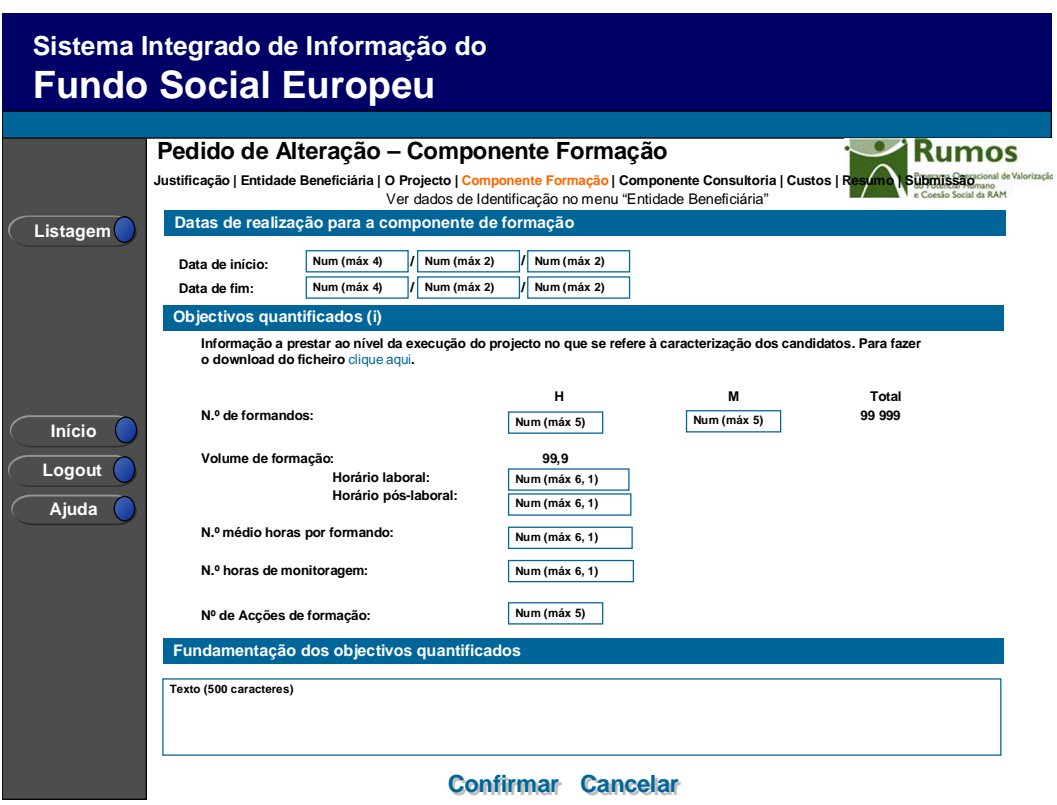

Neste ecrã, é possível efectuar as seguintes alterações:

- § Datas de Início e Fim, sendo necessário seleccionar o motivo "Alteração das Datas de Realização da Componente de Formação";
- § Objectivos Quantificados e Fundamentação dos Objectivos Quantificados, sendo necessário seleccionar o motivo "Alteração do detalhe da Componente de Formação";

Informação PÚBLICA que, sendo pertença da DRQP, pode ser divulgada para o público em geral sem qualquer prejuízo para a Direcção Regional ou para pessoas e entidades com ela relacionada.

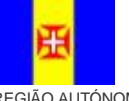

REGIÃO AUTÓNOMA DA MADEIRA

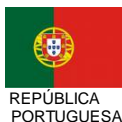

UNIÃO EUROPEIA Fundo Social Europeu

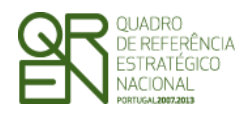

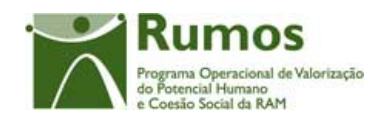

Neste ecrã é introduzida a informação relativa aos objectivos quantificados do projecto, Componente Formação.

Notas informativas existentes no ecrã:

o **Objectivos quantificados** - "Em fase de execução irá ser recolhida informação relativa à caracterização das acções e cursos desenvolvidos e à caracterização dos formandos ".

Foi criado um *link* onde a entidade terá acesso ao ficheiro, em Excel, com a informação que lhe vai ser solicitada em execução. Este ficheiro será o que, em execução física, depois de devidamente preenchido e validado, será importado.

#### *Operações*

- § Botão "Confirmar" para registar/alterar a informação inserida no ecrã;
- § Botão "Cancelar" para fazer *reset* à informação introduzida no ecrã;
- § Botão lateral "Listagem" para retornar à listagem de projectos.

#### *Validações*

 $\overline{a}$ 

- § Todos os campos são de preenchimento obrigatório.
- § A data de início terá que ser inferior à data de fim.
- § A duração da componente poderá abranger até 36 meses;
- § As datas estão condicionadas à data de início e fim do Quadro.<sup>1</sup>
- § Volume de formação tem que ser maior ou igual a 1.
- § O número total de formandos tem que ser maior que zero.
- § O nº horas de monitoragem terá que ser maior que zero.
- § O nº horas de monitoragem tem que ser menor ou igual que volume formação.

<sup>1</sup> As data de início e fim do Quadro são: 01 de Janeiro de 2007 a 31 de Dezembro de 2015, estas datas são passíveis de parametrização.

Informação PÚBLICA que, sendo pertença da DRQP, pode ser divulgada para o público em geral sem qualquer prejuízo para a Direcção Regional ou para pessoas e entidades com ela relacionada.

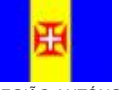

REGIÃO AUTÓNOMA DA MADEIRA

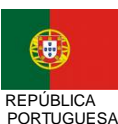

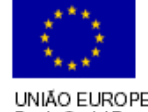

17*/39* 

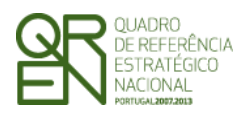

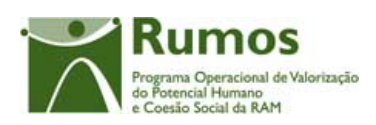

- § O número médio de horas por formando tem que ser maior que um.
- § O número médio de horas por formando tem que ser menor ou igual que o volume de formação.
- § Dimensões dos campos (conforme desenho do ecrã).
- § O n.º de acções de formação deve ser maior que zero.
- § Validações a efectuar na submissão do pedido de alteração:
	- a. A alteração das datas de Início e/ou Fim, implica que seja seleccionado o motivo "Alteração das Datas de Realização da Componente de Formação";
	- b. A selecção do motivo "Alteração das Datas de Realização da Componente de Formação" implica a alteração do datas de Início e/ou Fim;
	- c. A alteração dos Objectivos Quantificados e Fundamentação dos Objectivos Quantificados, implica que seja seleccionado o motivo "Alteração do detalhe da Componente de Formação";
	- d. A selecção do motivo "Alteração do detalhe da Componente de Formação" implica a alteração dos Objectivos Quantificados e Fundamentação dos Objectivos Quantificados;

### *Processo*

§ "Confirmar" regista a informação digitada no ecrã e navega para o ecrã "Componente Consultoria"

Informação PÚBLICA que, sendo pertença da DRQP, pode ser divulgada para o público em geral sem qualquer prejuízo para a Direcção Regional ou para pessoas e entidades com ela relacionada.

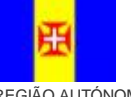

REGIÃO AUTÓNOMA DA MADEIRA

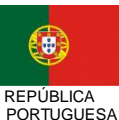

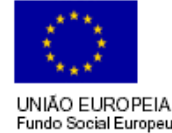

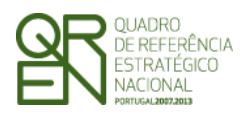

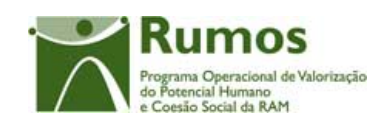

### 2.7 Componente Consultoria

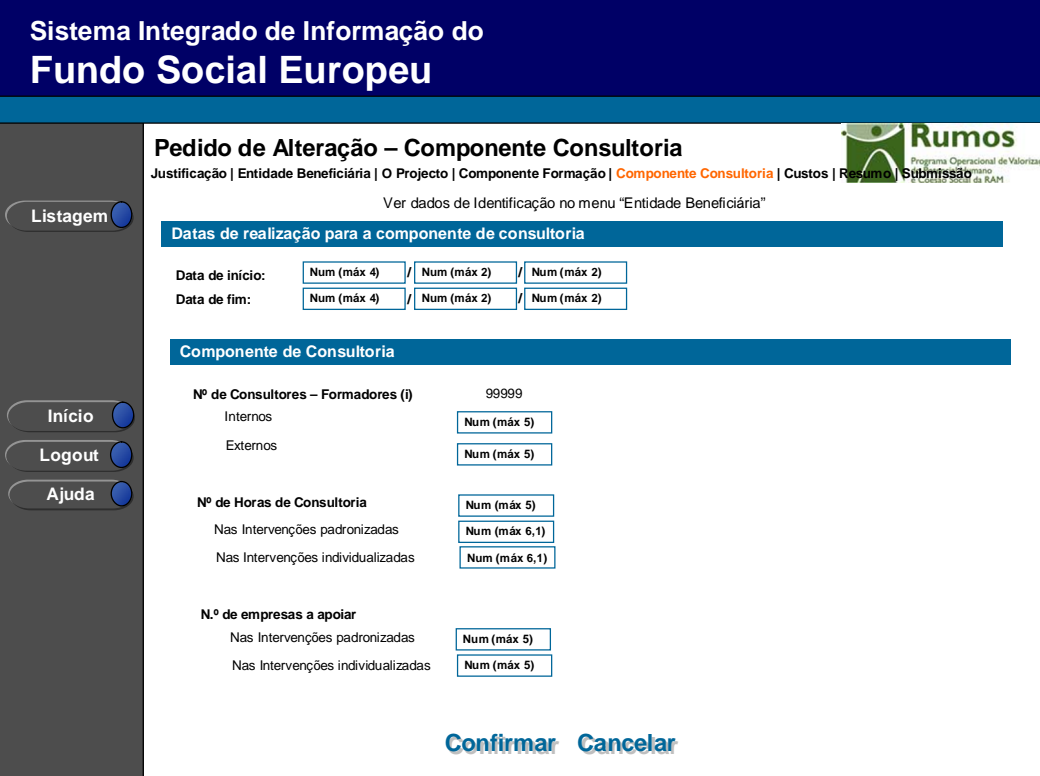

Neste ecrã, é possível efectuar as seguintes alterações:

- § "Datas de Início e Fim", sendo necessário seleccionar o motivo "Alteração das Datas de Realização da Componente de Consultoria";
- § "Componente de Consultoria", sendo necessário seleccionar o motivo "Alteração do detalhe da Componente de Consultoria" (excepto "Número de Empresas a Apoiar);
- § "Número de Empresas a Apoiar", sendo necessário seleccionar o motivo "Alteração do Número de Empresas a Apoiar";

Neste ecrã é introduzida informação relativa aos objectivos quantificados do Projecto – Componente Consultoria.

De seguida, o promotor poderá alterar o seguinte:

Informação PÚBLICA que, sendo pertença da DRQP, pode ser divulgada para o público em geral sem qualquer prejuízo para a Direcção Regional ou para pessoas e entidades com ela relacionada.

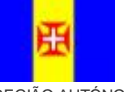

REGIÃO AUTÓNOMA DA MADEIRA

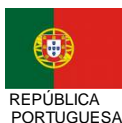

UNIÃO EUROPEIA Fundo Social Europeu

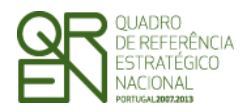

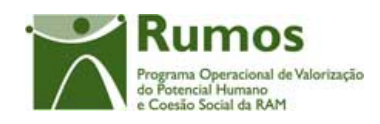

- As datas de início e fim da componente
- Nº de Consultores Formadores:
	- o Internos
	- o Externos
- Nº de Horas de Consultoria:
	- o Nas Intervenções padronizadas
	- o Nas Intervenções individualizadas
- N.º de empresas a apoiar:
	- o Nas Intervenções padronizadas
	- o Nas Intervenções individualizadas

Notas informativas existentes no ecrã:

o **Nº de consultores – formadores** - Indicar apenas o n.º de consultores-formadores associados à componente Consultadoria.

#### *Operações*

- § Botão "Confirmar" para registar/alterar a informação inserida no ecrã;
- § Botão "Cancelar" para fazer *reset* à informação introduzida no ecrã;
- § Botão lateral "Listagem" para retornar à listagem de projectos.

#### *Validações*

 $\overline{a}$ 

- § Todos os campos são de preenchimento obrigatório.
- § A data de início terá que ser inferior à data de fim.
- § A duração da componente poderá abranger até 36 meses;
- § As datas estão condicionadas à data de início e fim do Quadro.<sup>1</sup>
- § O n.º total de consultores formadores tem que ser maior que zero.

Informação PÚBLICA que, sendo pertença da DRQP, pode ser divulgada para o público em geral sem qualquer prejuízo para a Direcção Regional ou para pessoas e entidades com ela relacionada.

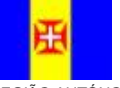

REGIÃO AUTÓNOMA DA MADEIRA

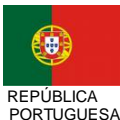

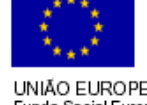

20*/39* 

<sup>1</sup> As data de início e fim do Quadro são: 01 de Janeiro de 2007 a 31 de Dezembro de 2015, estas datas são passíveis de parametrização.

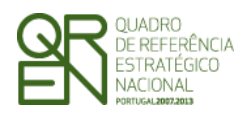

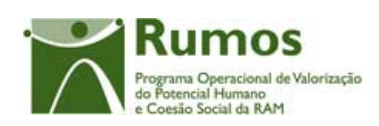

- § O n.º total de horas de consultoria tem que ser maior que zero.
- § O n.º total de empresas a apoiar tem que ser maior que zero, caso o perfil da entidade é "Outro Operador" ou "Entidade Formadora".
- § O n.º de empresas a apoiar nas intervenções padronizadas tem que ser menor ou igual ao nº de empresas a apoiar no projecto
- § O n.º de empresas a apoiar nas intervenções individualizadas tem que ser menor ou igual ao nº de empresas a apoiar no projecto
- § O n.º de empresas a apoiar componente consultoria tem que ser maior igual ao nº de empresas a apoiar no projecto.
- § Validações a efectuar na submissão do pedido de alteração:
	- a. A alteração das "Datas de Início e Fim", implica que seja assinalado o motivo "Alteração das Datas de Realização da Componente de Consultoria";
	- b. A alteração da "Componente de Consultoria", implica que seja assinalado o motivo "Alteração do detalhe da Componente de Consultoria" (excepto "Número de Empresas a Apoiar);
	- c. A alteração do "Número de Empresas a Apoiar", implica que seja assinalado o motivo "Alteração do Número de Empresas a Apoiar";
	- d. A selecção do motivo "Alteração das Datas de Realização da Componente de Consultoria" implica a alteração das "Datas de Início e Fim
	- e. A selecção do motivo "Alteração do detalhe da Componente de Consultoria" implica a alteração da "Componente de Consultoria" (excepto "Número de Empresas a Apoiar);
	- f. A selecção do motivo "Alteração do Número de Empresas a Apoiar" implica a alteração da do "Número de Empresas a Apoiar";

#### *Processo*

- § "Confirmar" regista a informação digitada no ecrã
- § Actualiza datas de inicio e fim de projecto, respectivamente, com base na menor data de início e maior data de fim das componentes de Formação e Consultoria.

Informação PÚBLICA que, sendo pertença da DRQP, pode ser divulgada para o público em geral sem qualquer prejuízo para a Direcção Regional ou para pessoas e entidades com ela relacionada.

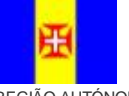

REGIÃO AUTÓNOMA DA MADEIRA

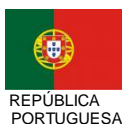

UNIÃO EUROPEIA Fundo Social Europeu

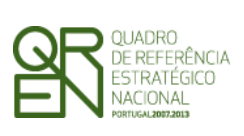

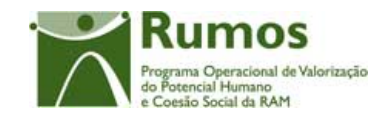

*FORMULÁRIO F05* 

§ Navega para o ecrã "Custos"

Informação PÚBLICA que, sendo pertença da DRQP, pode ser divulgada para o público em geral sem qualquer prejuízo para a Direcção Regional ou para pessoas e entidades com ela relacionada.

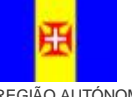

REGIAO AUTONOMA<br>DA MADEIRA

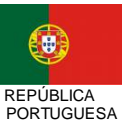

UNIÃO EUROPEIA<br>Fundo Social Europeu

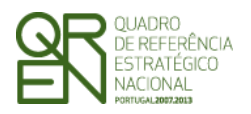

*PEDIDO DE ALTERAÇÃO DO FORMULÁRIO F05* 

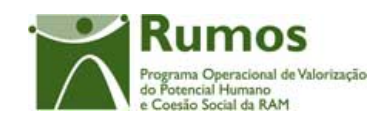

### 2.8 Custos

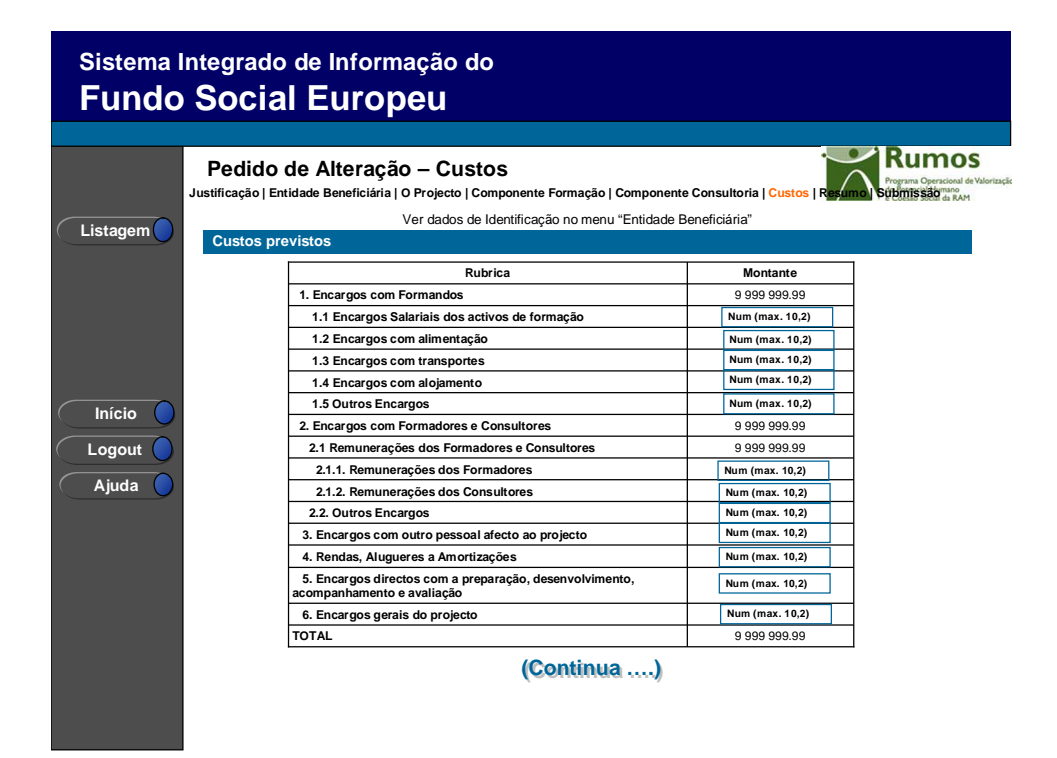

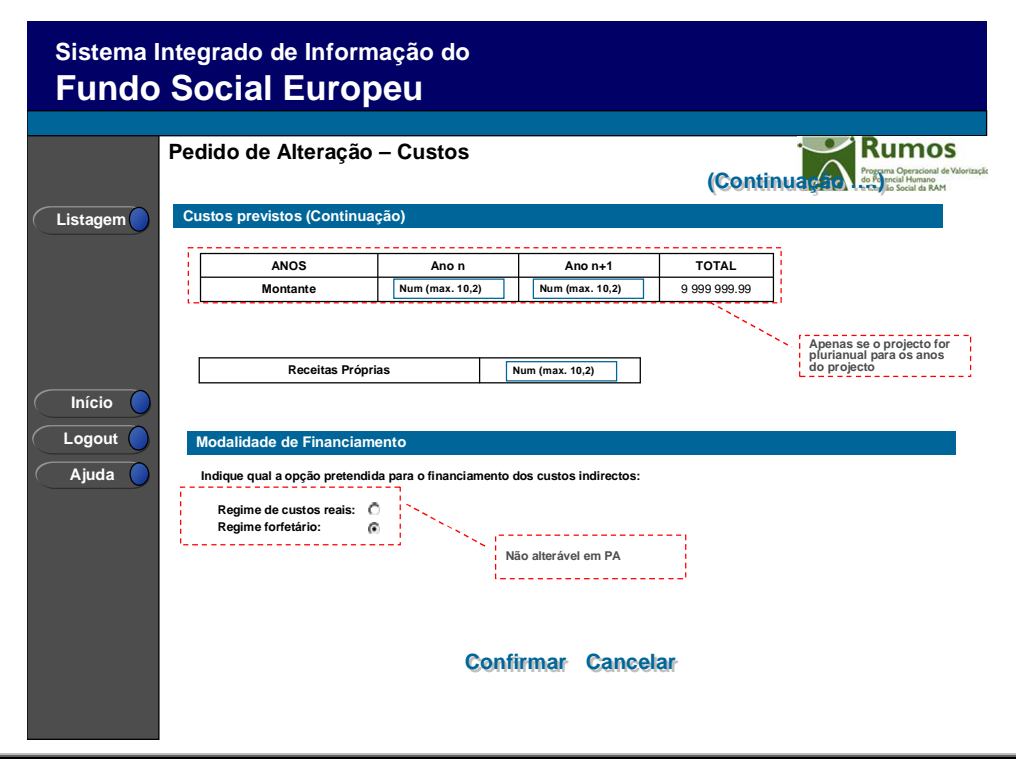

Informação PÚBLICA que, sendo pertença da DRQP, pode ser divulgada para o público em geral sem qualquer prejuízo para a Direcção Regional ou para pessoas e entidades com ela relacionada.

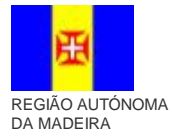

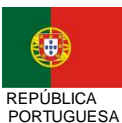

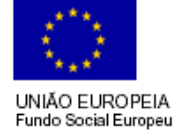

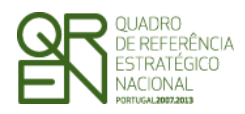

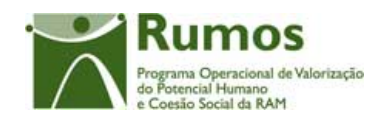

Neste ecrã, caso o promotor tenha indicado "Alterações da estrutura de custos do projecto" como motivo para apresentação do PA, será permitido proceder às seguintes alterações:

- transferir montantes entre anos, caso o projecto seja plurianual,
- alterar a estrutura de custos entre rubricas.

O valor total solicitado pela entidade poderá ser superior ao total aprovado na última aprovação.

Caso exista já IAE´s aprovados relativos a anos anteriores do projecto, o montante afecto a esses anos não pode ser alterado (automaticamente ajustado ao valor aprovado em IAE, com a decisão do gestor sobre o IAE).

Neste ecrã são recolhidos os custos do projecto em conformidade com a estrutura de rubricas definida (ver ecrã).

O quadro de discriminação dos valores por anos apenas se aplicará a projectos plurianuais.

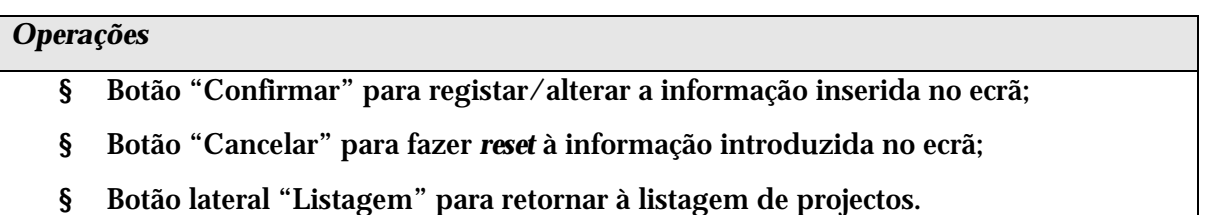

### *Validações*

- § Todos os campos são de preenchimento obrigatório;
- § O somatório das rubricas terá que ser superior a zero;
- § O montante para qualquer ano de financiamento deve ser igual ou superior a zero;
- § No caso de projectos plurianuais o valor total do quadro de distribuição de custos por anos tem de ser igual ao valor total calculado no quadro de discriminação de

Informação PÚBLICA que, sendo pertença da DRQP, pode ser divulgada para o público em geral sem qualquer prejuízo para a Direcção Regional ou para pessoas e entidades com ela relacionada.

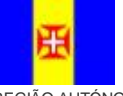

REGIÃO AUTÓNOMA DA MADEIRA

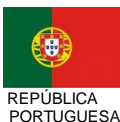

UNIÃO EUROPEIA Fundo Social Europeu

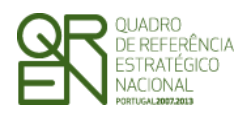

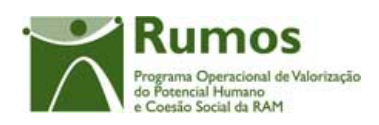

custos por rubricas;

- § Validações a efectuar na submissão do pedido de alteração:
	- a. A alteração da estrutura de custos só pode ser realizada se assinalado o motivo de alteração "Alteração da estrutura de custos do projecto" na página de justificação do pedido de alteração.
	- b. A escolha do motivo "Alteração da estrutura de custos do projecto" implica a alteração dos custos do projecto
	- c. Caso exista já IAE´s aprovados relativos a anos anteriores do projecto, os montantes afectos a esses anos terão que ser os do IAE´s;

#### *Processo*

§ "Confirmar" insere/actualiza os dados relativos aos custos previstos para o projecto e navega para o menu "Resumo".

Informação PÚBLICA que, sendo pertença da DRQP, pode ser divulgada para o público em geral sem qualquer prejuízo para a Direcção Regional ou para pessoas e entidades com ela relacionada.

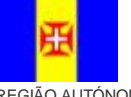

REGIÃO AUTÓNOMA DA MADEIRA

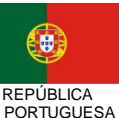

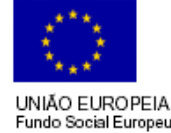

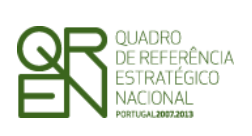

*PEDIDO DE ALTERAÇÃO DO FORMULÁRIO F05* 

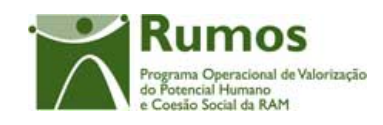

### 2.9 Resumo

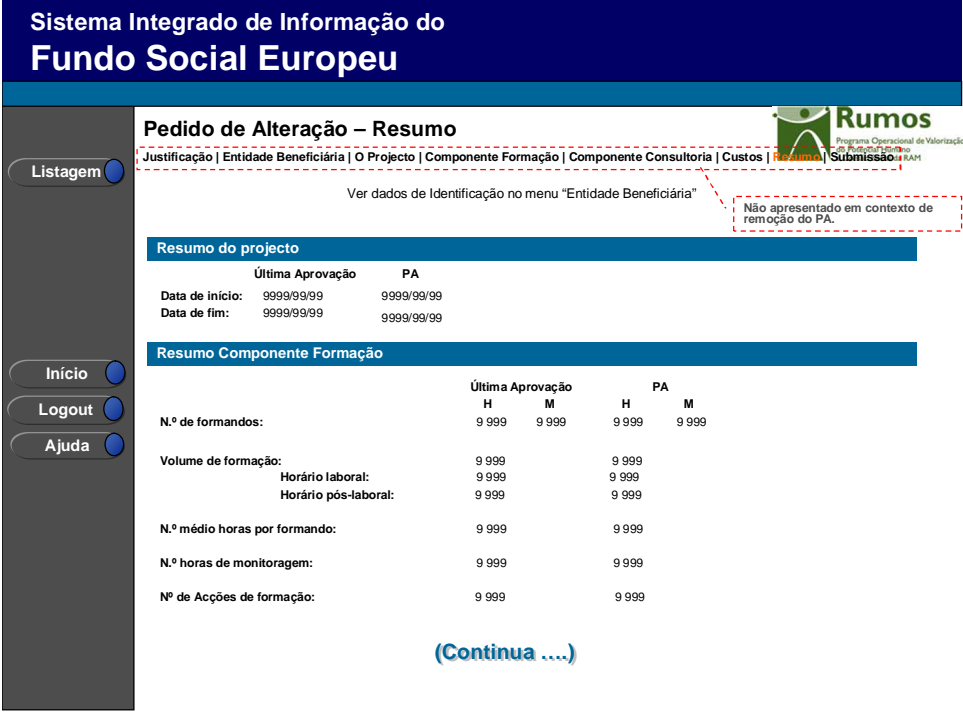

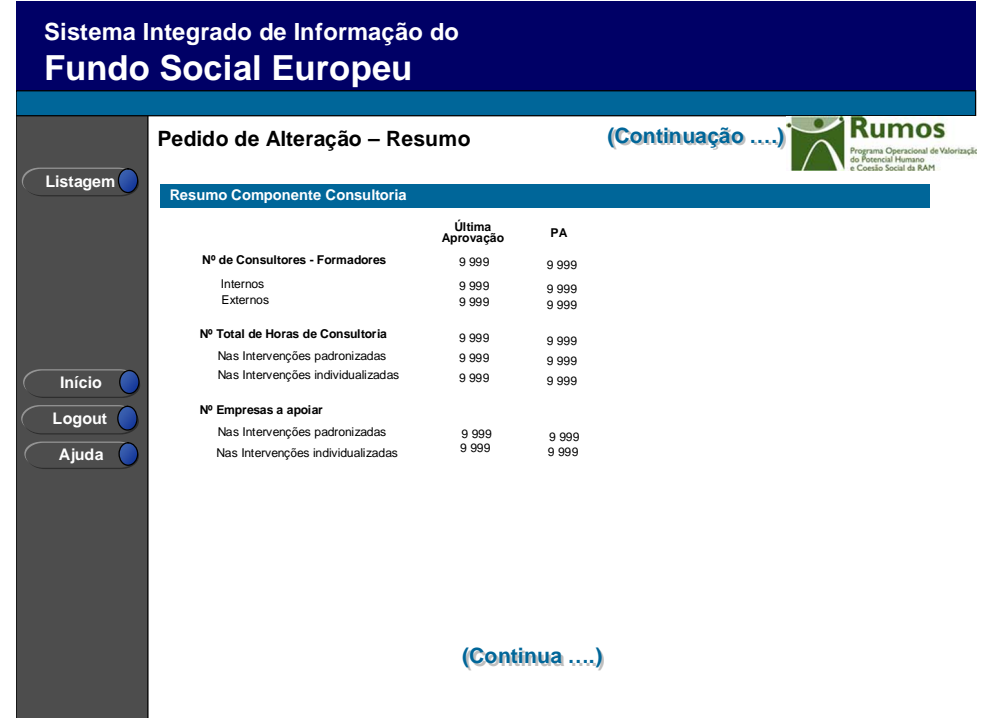

Informação PÚBLICA que, sendo pertença da DRQP, pode ser divulgada para o público em geral sem qualquer prejuízo para a Direcção Regional ou para pessoas e entidades com ela relacionada.

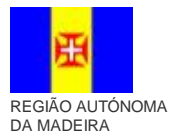

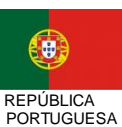

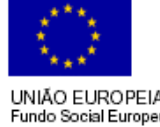

26*/39* 

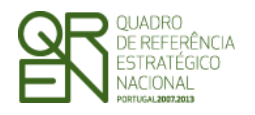

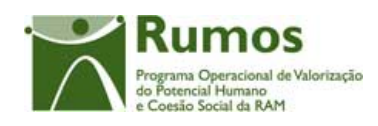

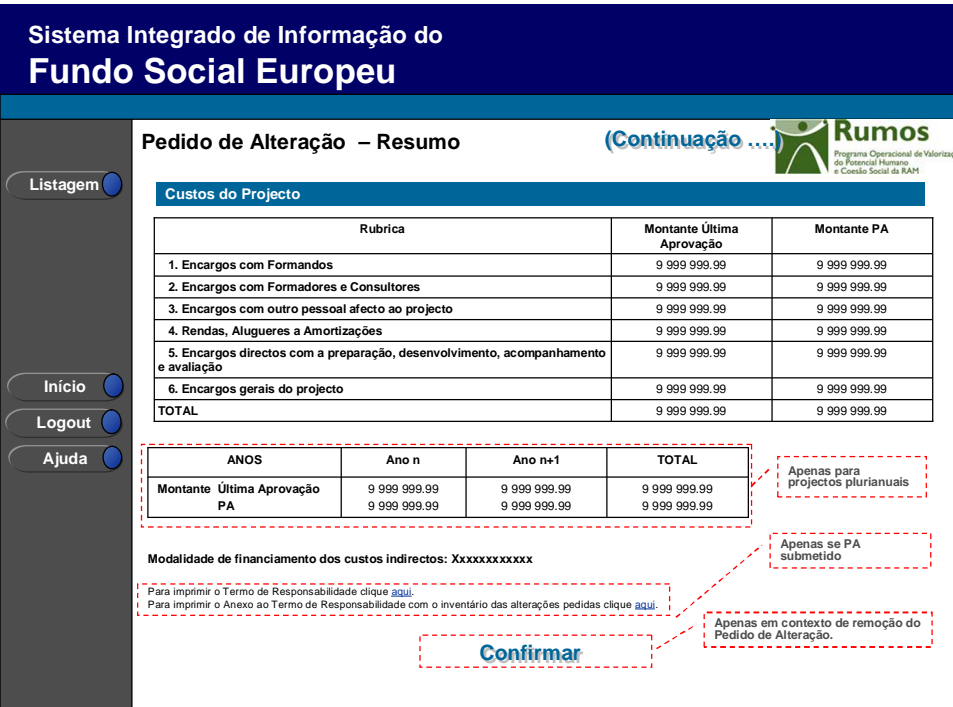

Neste ecrã é apresentado um resumo do formulário permitindo ao promotor validar a informação inserida.

No resumo do projecto deverá aparecer as datas previstas de realização do projecto, bem como a informação física a realizar, quer na componente formação, quer na componente consultoria. É também apresentado um resumo dos custos previstos para o projecto.

Será também neste ecrã que o promotor confirmará a intenção de remoção do pedido de alteração (operação escolhida na listagem de candidaturas apenas para PA registados). Para fazer face a este requisito, o ecrã de "resumo" apresentará o botão "confirmar", em caso de remoção, não sendo disponibilizada nenhuma outra informação do formulário.

#### *Operações*

§ Botão lateral "Listagem" para retornar à listagem de projectos;

Informação PÚBLICA que, sendo pertença da DRQP, pode ser divulgada para o público em geral sem qualquer prejuízo para a Direcção Regional ou para pessoas e entidades com ela relacionada.

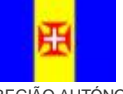

REGIÃO AUTÓNOMA DA MADEIRA

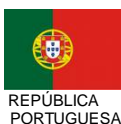

UNIÃO EUROPEIA Fundo Social Europeu

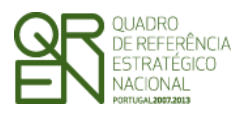

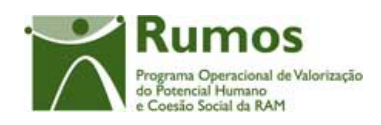

### § Botão "Confirmar" (disponível apenas se o promotor pretende "Remover" o PA).

#### *Alertas*

§ Ao "confirmar" (apenas em contexto de remoção do PA) será apresentado o alerta: "Tem a certeza que pretende remover o PA?".

#### *Validações*

§ Botão "Confirmar" apenas se o PA se encontra no estado "registado".

#### *Processo*

- § Botão lateral "Listagem" navega para a "Listagem de candidaturas";
- § Botão "Confirmar", remove o PA do SIIFSE e navega para a "Listagem de candidaturas".
- § Link "download" para visualizar o termo de responsabilidade (apenas se o PA já estiver submetido)
- § Link "download" para visualizar o anexo do termo de responsabilidade com o inventário de alterações pedidas (apenas se o PA já estiver submetido)

Informação PÚBLICA que, sendo pertença da DRQP, pode ser divulgada para o público em geral sem qualquer prejuízo para a Direcção Regional ou para pessoas e entidades com ela relacionada.

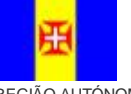

REGIÃO AUTÓNOMA DA MADEIRA

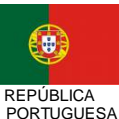

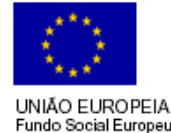

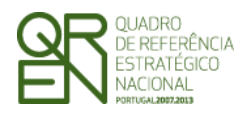

*PEDIDO DE ALTERAÇÃO DO FORMULÁRIO F05* 

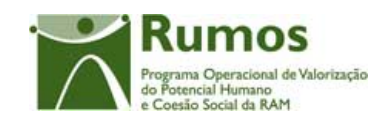

### 2.10 Submissão

### **2.10.1 Submissão de formulário**

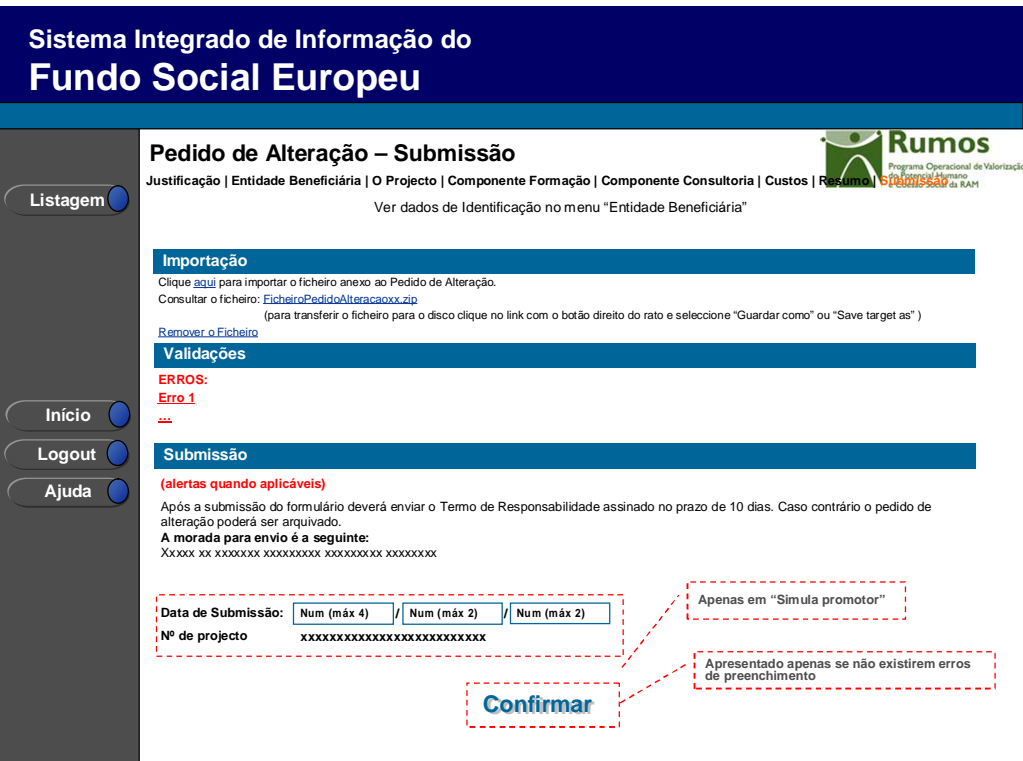

Este é o último dos ecrãs que corporizam o formulário do PA, sendo neste ecrã que a entidade procede à submissão do formulário à entidade gestora após ter sido verificado o seu correcto preenchimento. A opção de submissão (botão "Confirmar") apenas será disponibilizada quando o formulário não apresentar erros de preenchimento e toda a informação obrigatória estiver devidamente preenchida.

Também serão aqui apresentados, quando aplicável, alertas não impeditivos de submissão que permitirão à entidade tomar as diligências necessárias para regularização das situações verificadas.

Para prever o cenário de recuperação de histórico, quando em contexto de simula promotor será recolhida a data de submissão e o nº de projecto.

Informação PÚBLICA que, sendo pertença da DRQP, pode ser divulgada para o público em geral sem qualquer prejuízo para a Direcção Regional ou para pessoas e entidades com ela relacionada.

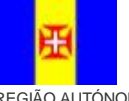

REGIÃO AUTÓNOMA DA MADEIRA

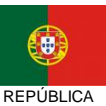

PORTUGUESA

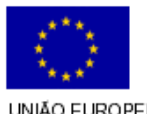

29*/39* 

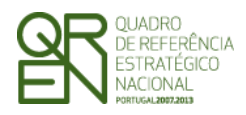

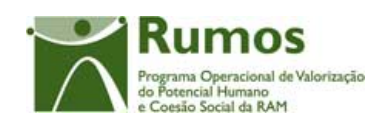

#### *Operações*

- § Botão "Confirmar" para submeter o PA;
- § Botão lateral "Listagem" para retornar à listagem de projectos.

#### *Validações*

Para ser permitida a submissão do PA (disponibilização do botão "confirmar") o formulário terá de estar devidamente preenchido. Assim, procede-se nesta página a um conjunto de validações à integridade e coerência da informação introduzida nos diversos ecrãs que corporizam o formulário. Em suma, todas as validações efectuadas em cada um dos ecrãs, e atrás descritas, são revalidadas neste ecrã.

- 1. O Pedido de Alteração apenas pode ser submetido para pedidos de financiamento que se encontrem no estado "em execução" ou "projecto constituído/Aceite pela entidade", ou seja, desde que a entidade já tenha devolvido e aceite o Termo de Aceitação e ainda esteja em execução;
- 2. Depois de submetido o saldo não podem ser efectuados Pedidos de Alteração;
- 3. Os Pedidos de Alteração seguem uma numeração sequencial. Não pode ser registado um novo PA, enquanto a análise do anterior não estiver concluída;
- 4. Os motivos indicados na justificação do Pedido de Alteração têm que estar coerentes com as alterações realmente efectuadas (validações identificadas no presente documento em cada ecrã no ponto "Validações a efectuar na submissão do pedido de alteração").
	- a. De notar que deve ser realizada a validação inversa, ou seja, se assinalado um determinado motivo de alteração deve ter ocorrido uma modificação no projecto que a sustente.
- 5. Adicionalmente a estas validações procede-se também à verificação de outros requisitos, nomeadamente:
	- a. O ecrã de Entidade Beneficiária é de preenchimento obrigatório.
	- b. Os ecrãs quem compõem O Projecto são de preenchimento obrigatório.
	- c. O ecrã de Componente de Formação é de preenchimento obrigatório.

Informação PÚBLICA que, sendo pertença da DRQP, pode ser divulgada para o público em geral sem qualquer prejuízo para a Direcção Regional ou para pessoas e entidades com ela relacionada.

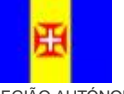

REGIÃO AUTÓNOMA DA MADEIRA

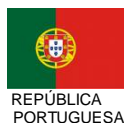

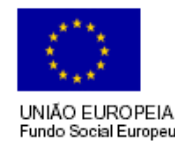

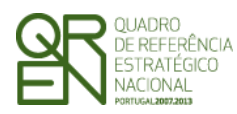

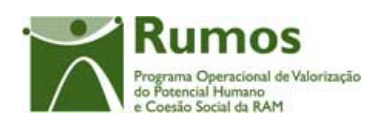

- d. O ecrã de Componente de Consultoria o é de preenchimento obrigatório.
- 6. A duração do projecto poderá abranger até 36 meses;
- 7. O Nº de empresas a apoiar nas intervenções padronizadas tem que ser menor ou igual ao nº de empresas a apoiar no projecto
- 8. O Nº de empresas a apoiar nas intervenções individualizadas tem que ser menor ou igual ao nº de empresas a apoiar no projecto
- 9. O Nº de empresas a apoiar componente consultoria tem que ser maior igual ao nº de empresas a apoiar no projecto.
- 10. Os custos do projecto deverão ser superiores a 0.
- 11. Se existirem Consultores Formadores o custo da rubrica 2.1 tem de ser maior que zero, e vice-versa,
- 12. Se o Modelo de Intervenção "Formação Acção Padronizada" for seleccionado o número de horas e empresas a apoiar referentes a esta vertente tem de ser maior que zero, e vice-versa, caso o perfil da entidade seja "Outro Operador" ou "Entidade Formadora".
- 13. Se o Modelo de Intervenção "Formação Acção Individualizada" for seleccionado o número de horas e empresas a apoiar referentes a esta vertente tem de ser maior que zero, e vice-versa, caso o perfil da entidade seja "Outro Operador" ou "Entidade Formadora".
- 14. Se existem formandos o total da rubrica 1 tem que ser maior que zero.
- 15. A data de fim do projecto não pode ser anterior à data de submissão.
- 16. Validações que, por dependerem da data de submissão, serão, quando em contexto de "simula promotor", efectuadas apenas com a submissão do PA(botão Confirmar):
	- a. Não é permitido inserir uma data de submissão superior à actual;
	- b. A data de submissão não pode ser superior à data de início do projecto;
	- c. A data de início do projecto tem de estar definida;
	- d. Caso o número de projecto indicado já exista, será necessário inserir um número de projecto diferente;
	- e. Tratando-se o promotor de uma entidade colectiva todos os dados relativos à

Informação PÚBLICA que, sendo pertença da DRQP, pode ser divulgada para o público em geral sem qualquer prejuízo para a Direcção Regional ou para pessoas e entidades com ela relacionada.

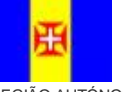

REGIÃO AUTÓNOMA DA MADEIRA

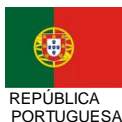

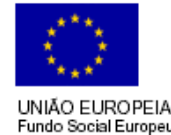

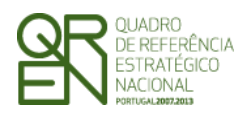

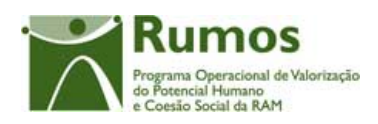

sua caracterização<sup>1</sup> (funcionalidades "Registo de Pessoa Colectiva" e "Indicadores de Actividade") deverão estar preenchidos;

- 17. Se a diferença entre os anos de submissão e de início de actividade for 1 verifica se foram preenchidos todos os campos dos indicadores relativos ao emprego para o ano X;
- 18. Se a diferença entre os anos de submissão e de início de actividade for >= 2 verifica se foram preenchidos todos os campos dos indicadores relativos ao emprego para os anos X e Y;
	- a. Se a diferença entre os anos for 1 verifica se foram preenchidos todos os campos dos indicadores sobre a formação realizada para o ano X;
	- b. Se a diferença entre os anos for >= 2 então verifica se foram preenchidos todos os campos dos indicadores sobre a formação realizada para os anos X e Y.

#### *Processo*

 $\overline{a}$ 

Botão "Confirmar" submete a candidatura:

- a. Altera o estado para "submetido" (*optProjVers.fsCodEstado* = 'E005');
- b. O formulário passa a ser apresentado em modo de consulta;
- c. Navega para o ecrã de "confirmação da submissão".

### **2.10.2 Confirmação da submissão**

Informação PÚBLICA que, sendo pertença da DRQP, pode ser divulgada para o público em geral sem qualquer prejuízo para a Direcção Regional ou para pessoas e entidades com ela relacionada.

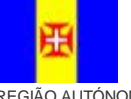

REGIÃO AUTÓNOMA DA MADEIRA

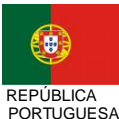

UNIÃO EUROPEIA Fundo Social Europeu

<sup>1</sup> Os dados relativos à caracterização da entidade (funcionalidades "Registo de Pessoa Colectiva" e "Indicadores de Actividades" correspondem ao Formulário A.

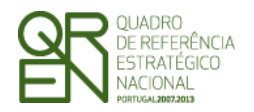

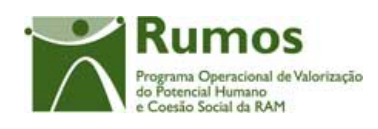

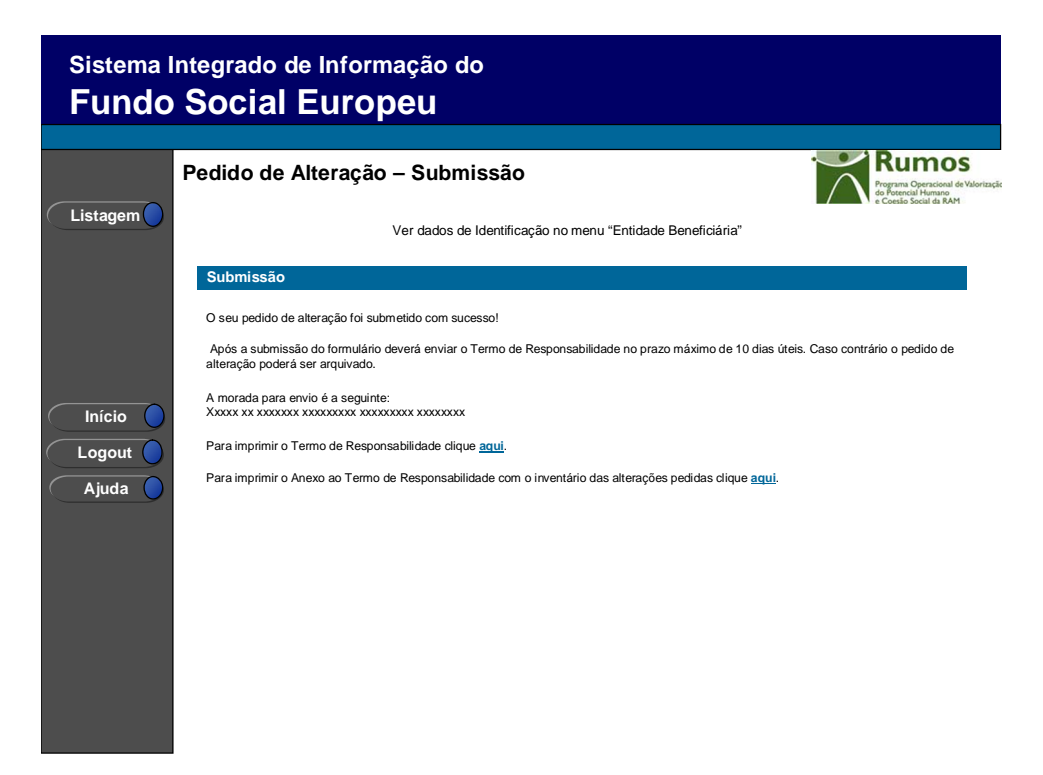

Este ecrã corporiza a confirmação da correcta submissão do formulário sendo também neste ecrã que o utilizador deverá proceder à impressão do termo de responsabilidade (que inclui informação resumo do projecto) a assinar e enviar ao gestor.

Face à importância que este elemento tem para o processo será apresentado um alerta à entidade reforçando que o termo de responsabilidade é necessário para que se inicie o processo de análise pela estrutura do gestor.

Será ainda apresentada a morada para a qual o termo de responsabilidade deverá ser enviado em conformidade com o OI e acção-tipo da candidatura.

Adicionalmente será disponibilizado um link para para download do Anexo ao Termo de Responsabilidade com o inventário das alterações pedidas.

Informação PÚBLICA que, sendo pertença da DRQP, pode ser divulgada para o público em geral sem qualquer prejuízo para a Direcção Regional ou para pessoas e entidades com ela relacionada.

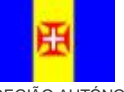

REGIÃO AUTÓNOMA DA MADEIRA

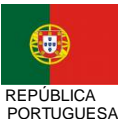

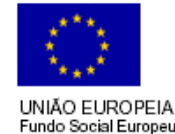

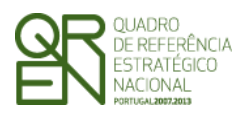

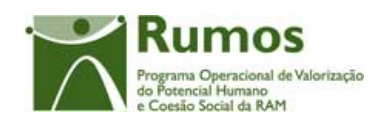

## 2.11 Termo de Responsabilidade

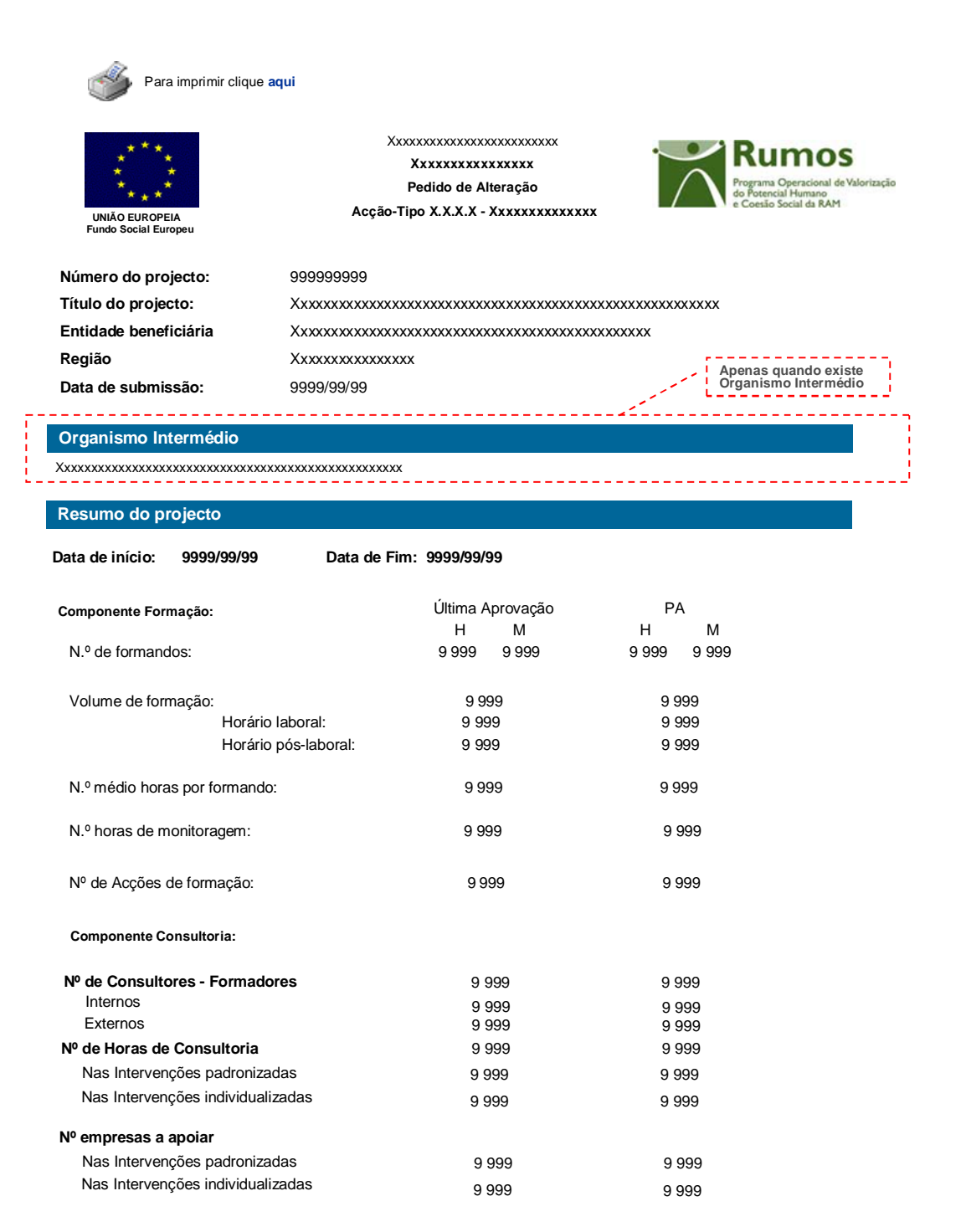

Informação PÚBLICA que, sendo pertença da DRQP, pode ser divulgada para o público em geral sem qualquer prejuízo para a Direcção Regional ou para pessoas e entidades com ela relacionada.

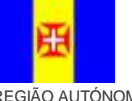

REGIÃO AUTÓNOMA DA MADEIRA

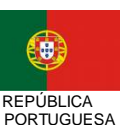

UNIÃO EUROPEIA Fundo Social Europeu

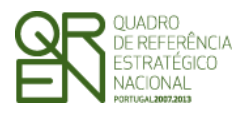

## *PEDIDO DE ALTERAÇÃO DO FORMULÁRIO F05*

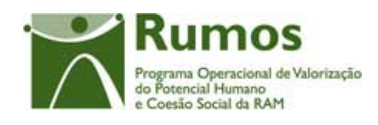

#### **Custos previstos com o projecto:**

#### (Valores em Euros)

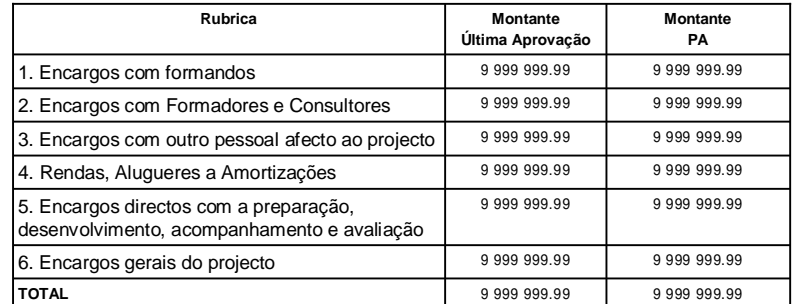

**Distribuição dos custos por ano civil**

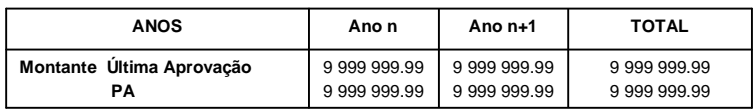

**Modalidade de financiamento dos custos indirectos: Xxxxxxxxxxxx**

#### **Termo de Responsabilidade**

#### **DECLARAÇÃO:**

O(s) Subscritor(es) declara(m):

a) ter conhecimento das normas regionais, nacionais e comunitárias que regulam o acesso aos apoios no âmbito do FSE;

b) a veracidade das informações constantes desta candidatura;

c) ter a entidade a situação contributiva regularizada perante a Fazenda Pública e Segurança Social;

d) ter a entidade a situação contributiva regularizada em matéria de restituições no âmbito dos financiamentos do FSE; e) que a entidade dispõe de contabilidade organizada em conformidade com o Plano Oficial de Contabilidade que lhe é aplicável; f) que se encontra certificada nos domínios de formação abrangidos pela candidatura ou que irá contratar, para o efeito, entidade(s) formadora(s) certificada(s);

g) não estar a entidade inibida de recorrer ao financiamento do FSE por lhe ter sido aplicada sanção por incumprimento da legislação sobre o trabalho de menores e discriminação no trabalho e no emprego;

h) que não foi nem será presente a qualquer outra entidade pedido de financiamento para os mesmos custos objecto desta candidatura.

**Data:** \_\_\_\_\_\_\_\_\_\_\_\_\_\_\_\_\_\_\_\_\_\_\_\_\_\_\_\_\_\_\_ **Assinaturas\*:** \_\_\_\_\_\_\_\_\_\_\_\_\_\_\_\_\_\_\_\_\_\_\_\_\_\_\_\_\_\_\_\_\_\_\_\_\_\_\_\_\_\_\_

**\* Assinatura de quem tenha poderes para obrigar a entidade, e selo branco se se tratar de entidade de direito público.**

Informação PÚBLICA que, sendo pertença da DRQP, pode ser divulgada para o público em geral sem qualquer prejuízo para a Direcção Regional ou para pessoas e entidades com ela relacionada.

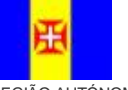

REGIÃO AUTÓNOMA DA MADEIRA

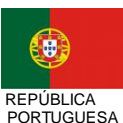

UNIÃO EUROPEIA Fundo Social Europeu

\_\_\_\_\_\_\_\_\_\_\_\_\_\_\_\_\_\_\_\_\_\_\_\_\_\_\_\_\_\_\_\_\_\_\_\_\_\_\_\_\_\_\_

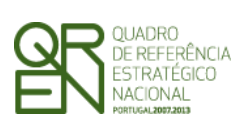

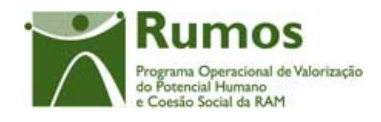

Informação PÚBLICA que, sendo pertença da DRQP, pode ser divulgada para o público em geral sem qualquer prejuízo para a Direcção Regional ou para pessoas e entidades com ela relacionada.

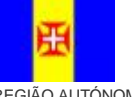

REGIAO AUTONOMA<br>DA MADEIRA

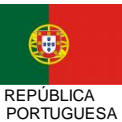

UNIÃO EUROPEIA<br>Fundo Social Europeu

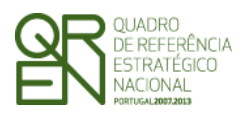

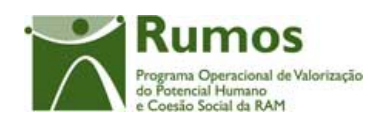

### 2.12 Anexo ao Termo de responsabilidade – Inventário de Alterações

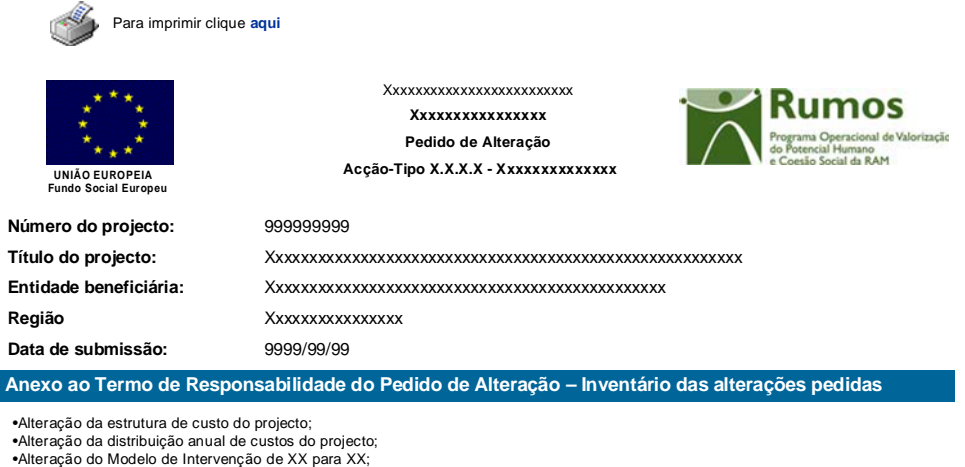

∙Alteração da distribuição anual de custos do projecto;<br>∙Alteração do Modelo de Intervenção de XX para XX;<br>∙Alteração do número de Empresas a Apoiar de XX para XX;<br>∙Alteração da data de inicio da Componente de Formação de •Alteração da data de fim da Componente de Formação de AAAA-MM-DD para AAAA-MM-DDDD; •Alteração dos Indicadores Físicos relativos à componente de Formação; Alteração da data de inicio da Componente de Consultoria de AAAA-MM-DD para AAAA-MM-DDDD;<br>Alteração da data de fim da Componente de Consultoria de AAAA-MM-DD para AAAA-MM-DDDD;

Alteração dos Indicadores Físicos relativos à componente de Consultoria;

Informação PÚBLICA que, sendo pertença da DRQP, pode ser divulgada para o público em geral sem qualquer prejuízo para a Direcção Regional ou para pessoas e entidades com ela relacionada.

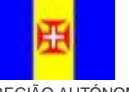

REGIÃO AUTÓNOMA DA MADEIRA

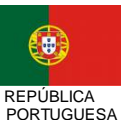

37*/39*